# **pyqtribbon**

*Release 0.5.1*

**WANG Hailin**

**Mar 13, 2023**

# **CONTENTS:**

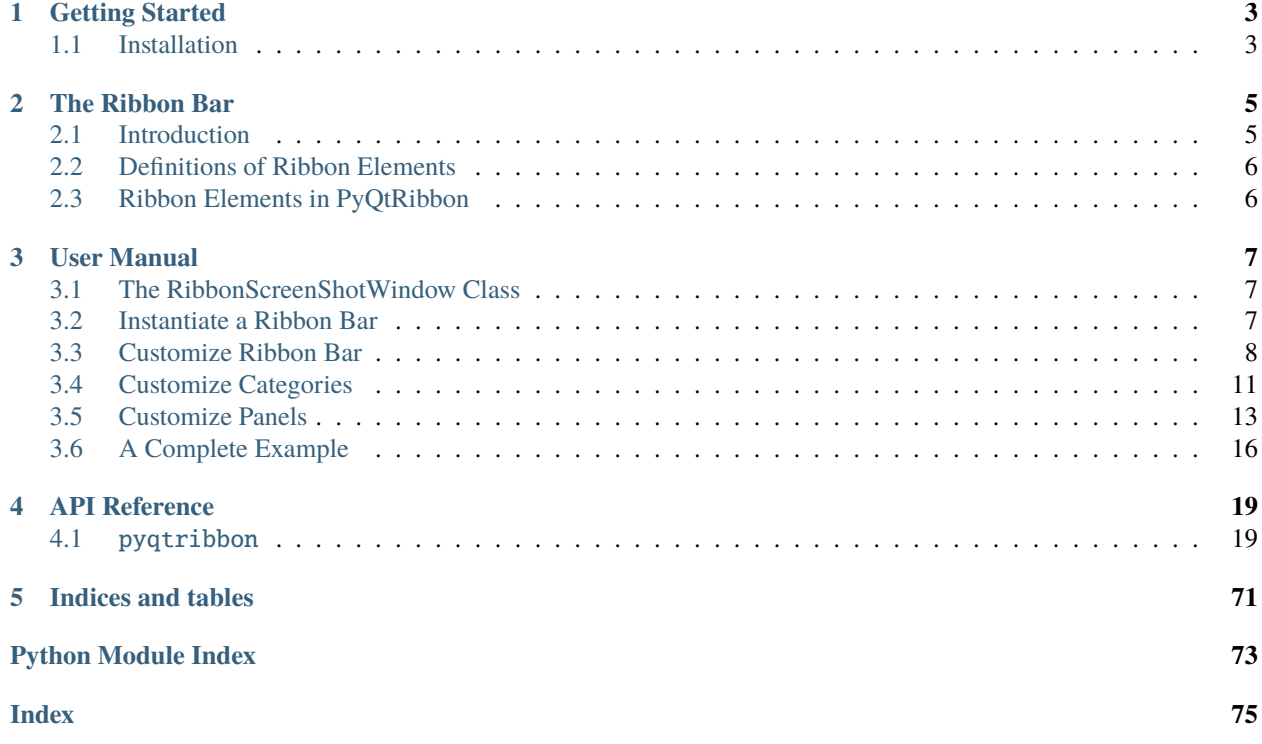

Ribbon Bar for PyQt or PySide applications.

- GitHub Repository: [github.com/haiiliin/pyqtribbon.](https://github.com/haiiliin/pyqtribbon)
- PyPI: [pypi.org/project/pyqtribbon.](https://pypi.org/project/pyqtribbon/)
- Documentation: [pyqtribbon.haiiliin.com/en/stable.](https://pyqtribbon.haiiliin.com/en/stable/)
- Read the Docs: [readthedocs.org/projects/pyqtribbon.](https://readthedocs.org/projects/pyqribbon/)

# **CHAPTER**

# **ONE**

# **GETTING STARTED**

# <span id="page-6-1"></span><span id="page-6-0"></span>**1.1 Installation**

PyQtRibbon is distribued to [PyPI,](https://pypi.org/project/pyqtribbon/) you can use pip to install it:

pip install pyqtribbon

You can also install the package from source:

pip install git+https://github.com/haiiliin/pyqtribbon.git@main

# **CHAPTER**

# **THE RIBBON BAR**

# <span id="page-8-1"></span><span id="page-8-0"></span>**2.1 Introduction**

The ribbon is first introduced by Microsoft in the 2000's. It is a toolbar with a tabbed interface. According to [Microsoft:](https://docs.microsoft.com/en-us/cpp/mfc/ribbon-designer-mfc?view=msvc-170)

**Note:** A ribbon is a user interface (UI) element that organizes commands into logical groups. These groups appear on separate tabs in a strip across the top of the window. The ribbon replaces the menu bar and toolbars. A ribbon can significantly improve application usability. For more information, see Ribbons. The following illustration shows a ribbon. A ribbon can significantly improve application usability. For more information, see [Ribbons.](https://docs.microsoft.com/en-us/windows/win32/uxguide/cmd-ribbons) The following illustration shows a ribbon.

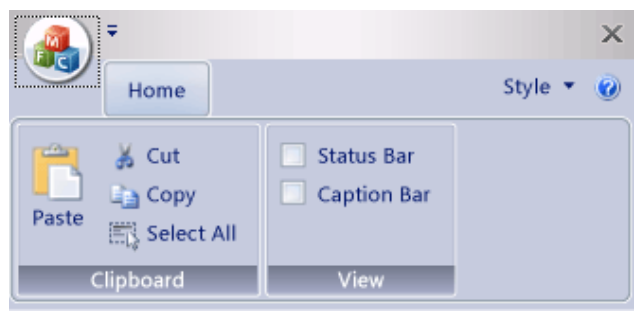

# <span id="page-9-0"></span>**2.2 Definitions of Ribbon Elements**

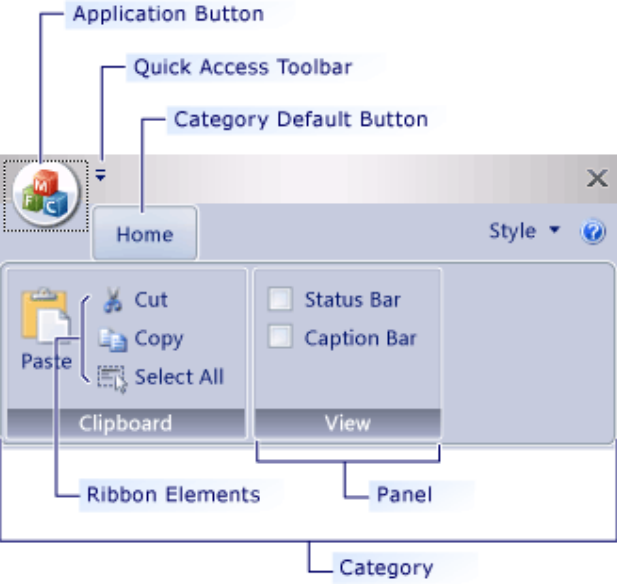

- **Application button**: The button that appears on the upper-left corner of a ribbon. The Application button replaces the File menu and is visible even when the ribbon is minimized. When the button is clicked, a menu that has a list of commands is displayed.
- **Quick Access toolbar**: A small, customizable toolbar that displays frequently used commands.
- **Category**: The logical grouping that represents the contents of a ribbon tab.
- **Category Default button**: The button that appears on the ribbon when the ribbon is minimized. When the button is clicked, the category reappears as a menu.
- **Panel**: An area of the ribbon bar that displays a group of related controls. Every ribbon category contains one or more ribbon panels.
- **Ribbon elements**: Controls in the panels, for example, buttons and combo boxes. To see the various controls that can be hosted on a ribbon, see RibbonGadgets Sample: Ribbon Gadgets Application.

# <span id="page-9-1"></span>**2.3 Ribbon Elements in PyQtRibbon**

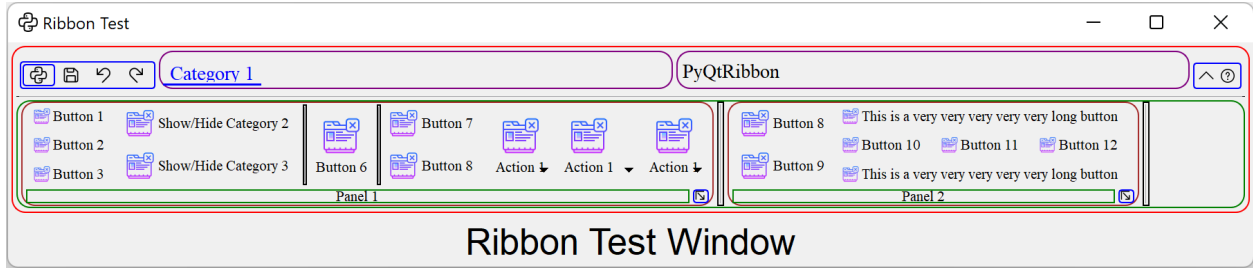

# **CHAPTER**

# **THREE**

# **USER MANUAL**

# <span id="page-10-1"></span><span id="page-10-0"></span>**3.1 The RibbonScreenShotWindow Class**

The RibbonScreenShotWindow class is just for taking a screenshot of the window, the window will be closed 0.1s after it is shown. It is just used for documenting the window.

class pyqtribbon.screenshotwindow.RibbonScreenShotWindow(*fileName: [str](https://docs.python.org/3/library/stdtypes.html#str) = 'shot.jpg'*, *\*args*, *\*\*kwargs*)

This class is just for taking a screenshot of the window, the window will be closed 0.1s after it is shown.

Initialize the class.

**Parameters** fileName – The file name for the screenshot.

setScreenShotFileName(*fileName: [str](https://docs.python.org/3/library/stdtypes.html#str)*)

Set the file name for the screenshot.

**Parameters**

fileName – The file name for the screenshot.

takeScreenShot()

Take a screenshot of the window.

# <span id="page-10-2"></span>**3.2 Instantiate a Ribbon Bar**

RibbonBar is inherited from [QMenuBar](https://doc.qt.io/qt-5/qmenubar.html), you can use the *setMenuBar* method of [QMainWindow](https://doc.qt.io/qt-5/qmainwindow.html) to set the ribbon bar as the main menu bar.

```
from pyqtribbon import RibbonBar
window = QtWidgets.QMainWindow()
ribbon = RibbonBar()window.setMenuBar(ribbon)
```
# **3.2.1 Example**

For example, using the following code,

```
import sys
from qtpy import QtWidgets, QtGui
from pyqtribbon import RibbonBar
from pyqtribbon.screenshotwindow import RibbonScreenShotWindow
if _name_ == ' _main_':
    app = QtWidgets.QApplication(sys.argv)
    app.setFont(QtGui.QFont("Times New Roman", 8))
    window = RibbonScreenShotWindow('ribbonbar.png')
   # Ribbon bar
    ribbonbar = RibbonBar()window.setMenuBar(ribbonbar)
   # Show the window
    window.resize(1000, 250)
    window.show()
    sys.exit(app.exec_())
```
You can get a window like this:

ආ

File

 $\wedge$  ②

# <span id="page-11-0"></span>**3.3 Customize Ribbon Bar**

# **3.3.1 General Setups**

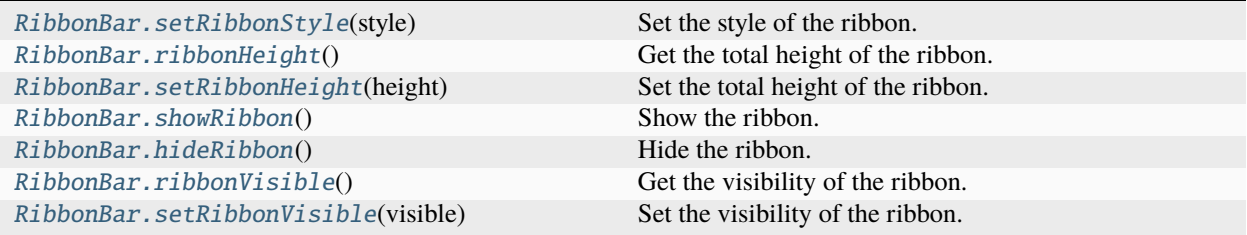

# **3.3.2 Setup Application Button**

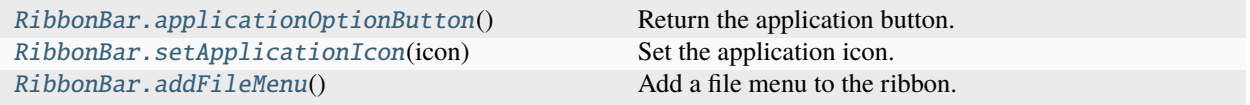

# **3.3.3 Setup Title**

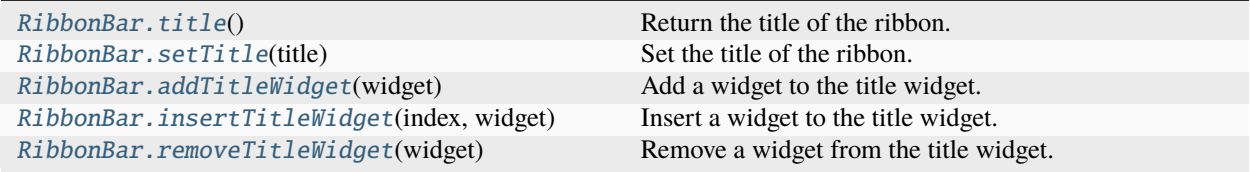

# **3.3.4 Setup Category Tab Bar**

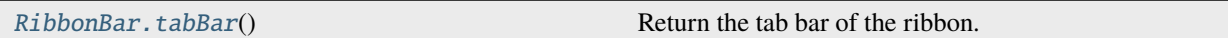

# **3.3.5 Setup Quick Access Bar**

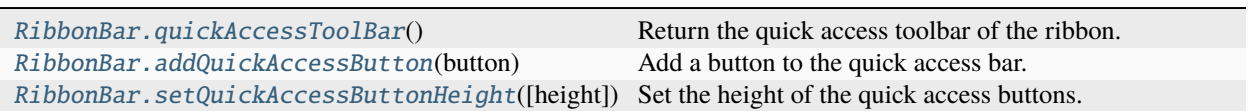

# **3.3.6 Setup Right Tool Bar**

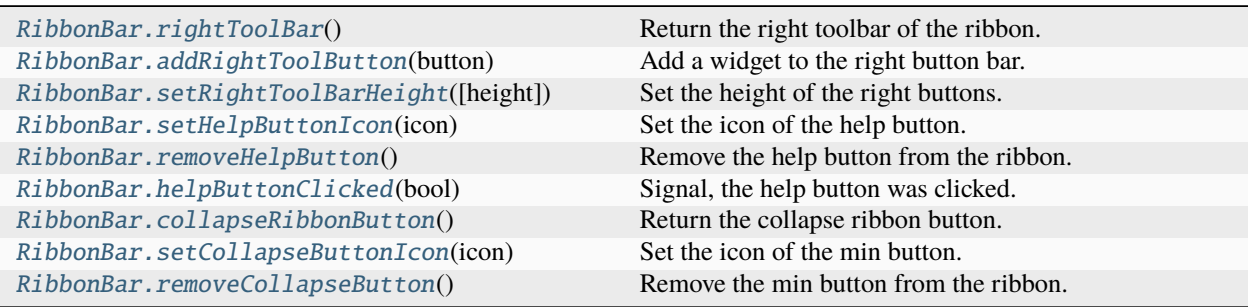

# **3.3.7 Example**

For example, using the following code,

```
import sys
from qtpy import QtGui
from qtpy.QtWidgets import QApplication, QToolButton
from pyqtribbon import RibbonBar
from pyqtribbon.screenshotwindow import RibbonScreenShotWindow
if __name__ == '__main__':
   app = QApplication(sys.argv)
   app.setFont(QtGui.QFont("Times New Roman", 8))
   window = RibbonScreenShotWindow('ribbonbar-customize.png')
   # Ribbon bar
   ribbonbar = RibbonBar()
   window.setMenuBar(ribbonbar)
   # Title of the ribbon
   ribbonbar.setTitle('This is my custom title')
   # Quick Access Bar
   qbutton = QToolButton()
   qbutton.setText('Quick Button')
   ribbonbar.addQuickAccessButton(qbutton)
   # Right toolbar
   rbutton = QToolButton()rbutton.setText('Right Button')
   ribbonbar.addRightToolButton(rbutton)
   # Show the window
   window.resize(1000, 250)
   window.show()
    sys.exit(app.exec_())
```
You can get a window like this:

ep Quick Button File

This is my custom title

 $\land$  (?) Right Button

# **3.3.8 Manage Categories**

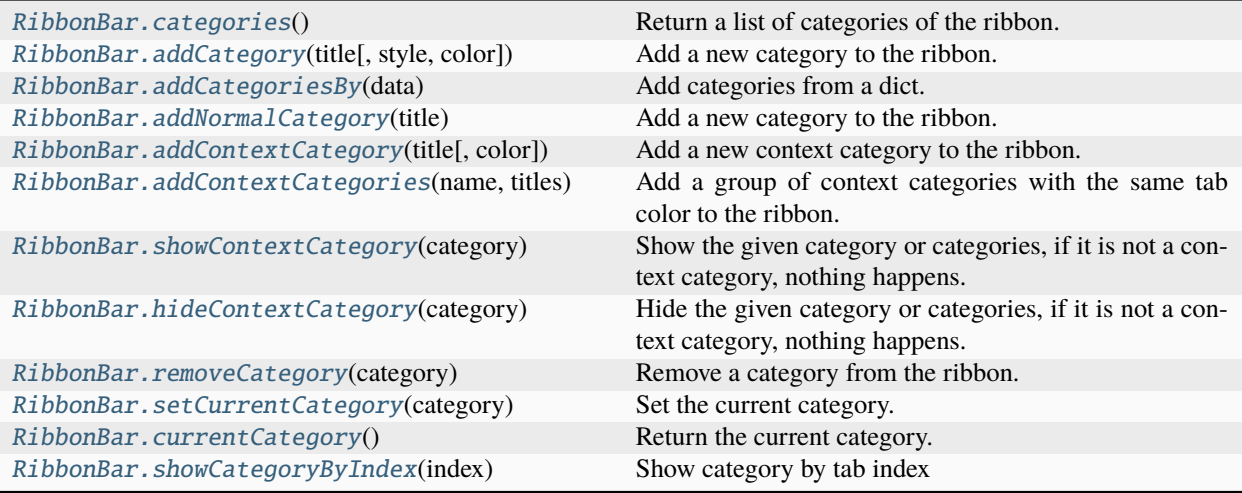

# <span id="page-14-0"></span>**3.4 Customize Categories**

# **3.4.1 Setup Styles**

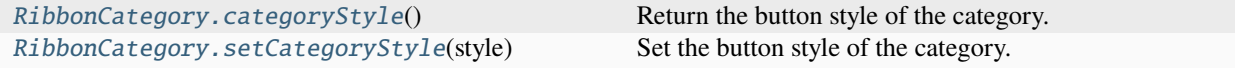

# **3.4.2 Manage Panels**

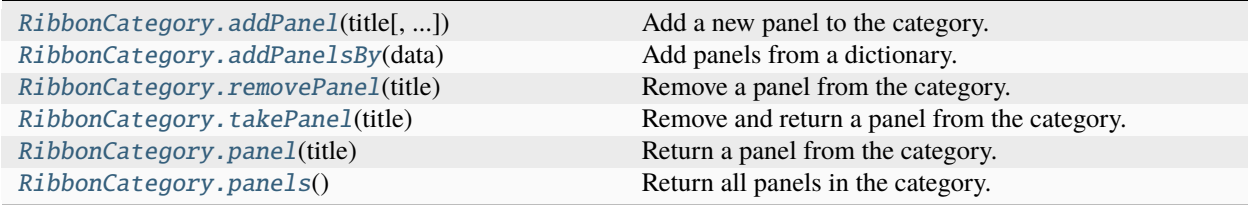

# **3.4.3 Example**

For example, using the following code,

```
import sys
from qtpy import QtGui
from qtpy.QtWidgets import QApplication
from qtpy.QtGui import QIcon
from pyqtribbon import RibbonBar, RibbonCategoryStyle
```
(continues on next page)

```
from pyqtribbon.screenshotwindow import RibbonScreenShotWindow
if _name__ == '_main_':
   app = QApplication(sys.argv)
   app.setFont(QtGui.QFont("Times New Roman", 8))
   window = RibbonScreenShotWindow('category.png')
   # Ribbon bar
   ribbonbar = RibbonBar()window.setMenuBar(ribbonbar)
   # Categories
   category1 = ribbonbar.addCategory('Category 1')
   panel1 = category1.addPanel('Panel 1')
   panel1.addLargeButton('Large Button 1', QIcon('python.png'))
   category2 = ribbonbar.addContextCategory('Category 2')
   panel12 = category2.addPanel('Panel 2')
   panel12.addLargeButton('Large Button 2', QIcon('python.png'))
   categories = ribbonbar.addCategoriesBy({
        'Category 6': {
            "style": RibbonCategoryStyle.Normal,
            "panels": {
                "Panel 1": {
                    "showPanelOptionButton": True,
                    "widgets": {
                        "Button 1": {
                            "type": "Button",
                            "arguments": {
                                "icon": QIcon("python.png"),
                                "text": "Button",
                                "tooltip": "This is a tooltip",
                            }
                        },
                    }
                },
            }
        }
   })
   ribbonbar.setCurrentCategory(categories['Category 6'])
    # Show the window
   window.resize(1000, 250)
   window.show()
    sys.exit(app.exec_())
```
You can get a window like this:

(continued from previous page)

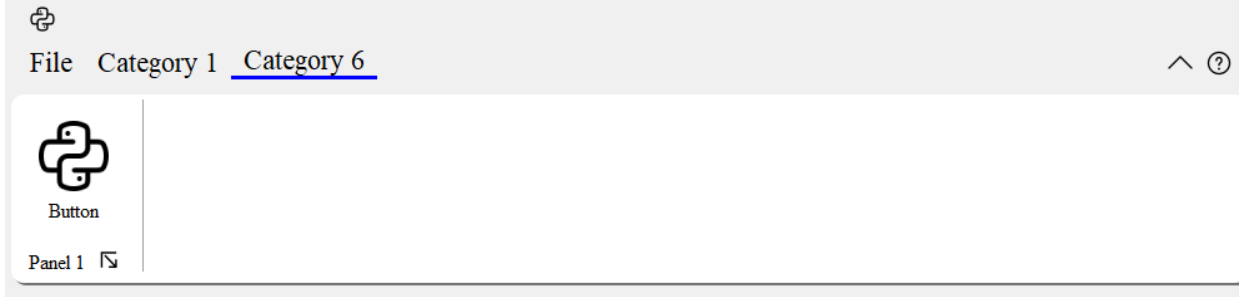

# <span id="page-16-0"></span>**3.5 Customize Panels**

# **3.5.1 Setup Title Label**

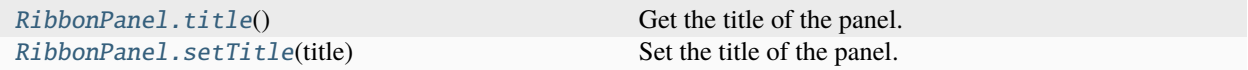

# **3.5.2 Setup Panel Option Button**

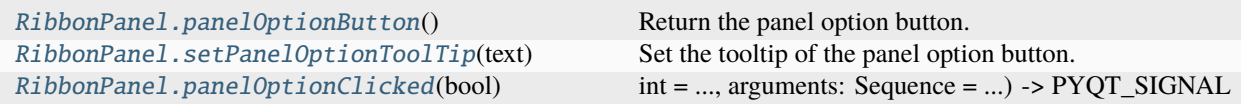

# **3.5.3 Add Widgets to Panels**

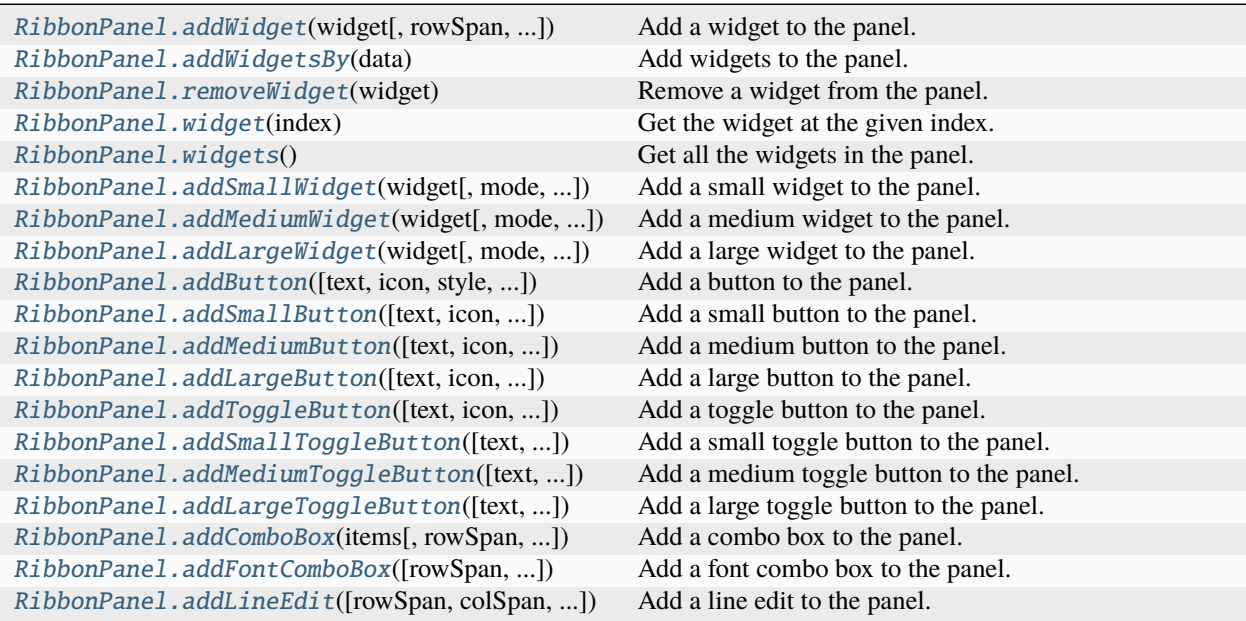

continues on next page

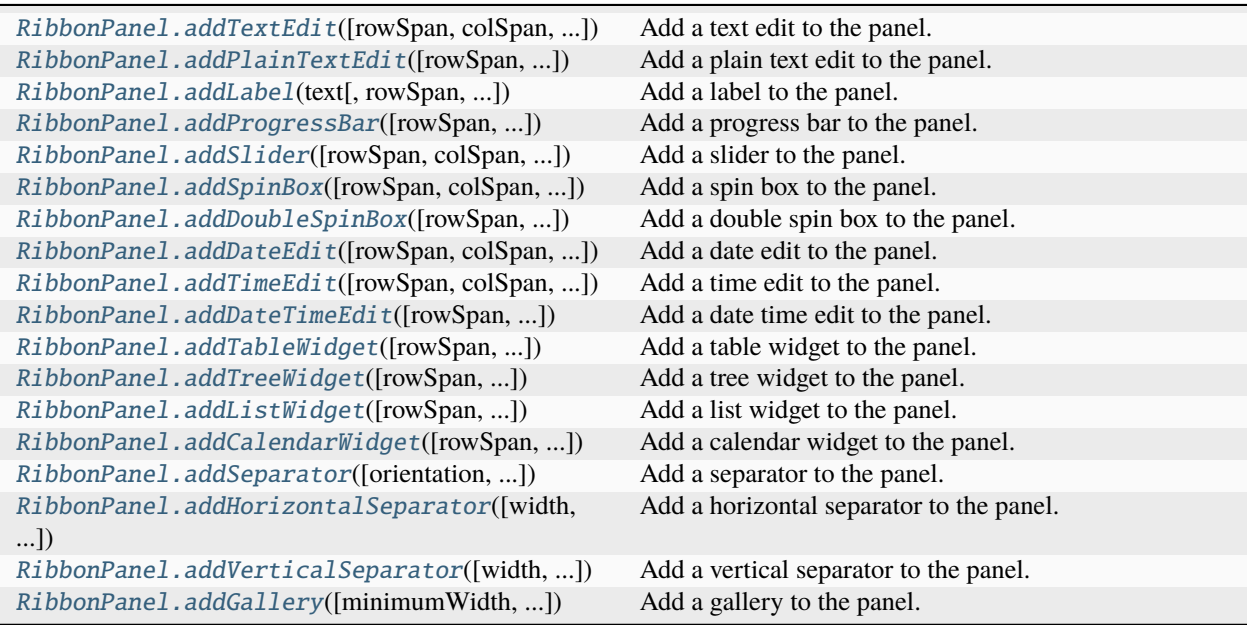

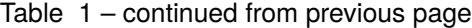

# **3.5.4 Example**

For example, using the following code,

```
import sys
from qtpy import QtGui
from qtpy.QtWidgets import QApplication, QToolButton, QMenu, QLabel, QLineEdit
from qtpy.QtGui import QIcon
from qtpy.QtCore import Qt
from pyqtribbon import RibbonBar
from pyqtribbon.screenshotwindow import RibbonScreenShotWindow
if __name__ == '__main__':
   app = QApplication(sys.argv)
   app.setFont(QtGui.QFont("Times New Roman", 8))
   window = RibbonScreenShotWindow('panel.png')
   # Ribbon bar
   ribbonbar = RibbonBar()window.setMenuBar(ribbonbar)
   categorical = ribbonbar.addCategory("Category 1")panel = category1.addPanel("Panel 1", showPanelOptionButton=False)
   panel.addSmallButton("Button 1", icon=QIcon("python.png"))
   panel.addSmallButton("Button 2", icon=QIcon("python.png"))
   panel.addSmallButton("Button 3", icon=QIcon("python.png"))
   panel.addMediumToggleButton("Show/Hide Category 2", icon=QIcon("python.png"))
   panel.addVerticalSeparator()
   panel.addMediumToggleButton("Show/Hide Category 3", icon=QIcon("python.png"))
```

```
(continues on next page)
```
(continued from previous page)

```
panel.addMediumToggleButton("Show/Hide Category 4/5", icon=QIcon("python.png"),
                                                   colSpan=2, alignment=Qt.AlignLeft)
panel.addLargeButton("Button 4", icon=QIcon("python.png"))
panel.addVerticalSeparator()
panel.addMediumButton("Button 5", icon=QIcon("python.png"))
panel.addMediumButton("Button 6", icon=QIcon("python.png"))
button = panel.addLargeButton("Button 7", icon=QIcon("python.png"))
menu = QMenu()menu.addAction(QIcon("python.png"), "Action 1")
menu.addAction(QIcon("python.png"), "Action 2")
menu.addAction(QIcon("python.png"), "Action 3")
button.setMenu(menu)
button.setPopupMode(QToolButton.InstantPopup)
panel.addWidget(button, rowSpan=6)
gallery = panel.addGallery(minimumWidth=500, popupHideOnClick=True)
for i in range(100):
    gallery.addToggleButton(f'item {i+1}', QIcon("python.png"))
popupMenu = gallery.popupMenu()
submenu = popupMenu.addMenu(QIcon("python.png"), 'Submenu')
submenu.addAction(QIcon("python.png"), "Action 4")
popupMenu.addAction(QIcon("python.png"), "Action 1")
popupMenu.addAction(QIcon("python.png"), "Action 2")
popupMenu.addSeparator()
popupMenu.addWidget(QLabel("This is a custom widget"))
formLayout = popupMenu.addFormLayoutWidget()
formLayout.addRow(QLabel("Row 1"), QLineEdit())
# Show the window
window.resize(1300, 250)
window.show()
sys.exit(app.exec_())
```
You can get a window like this:

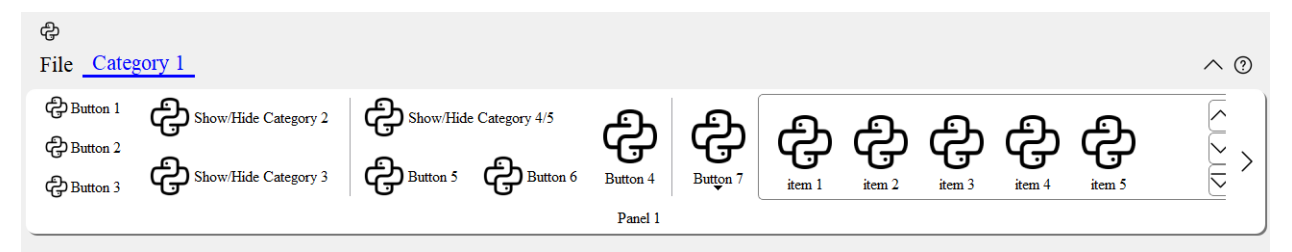

# <span id="page-19-0"></span>**3.6 A Complete Example**

The following code snippet is a complete example.

```
import sys
from PyQt5.QtWidgets import QApplication, QLabel, QWidget, QVBoxLayout
from PyQt5.QtGui import QIcon, QFont
from PyQt5.QtCore import Qt
from pyqtribbon import RibbonBar
from pyqtribbon.screenshotwindow import RibbonScreenShotWindow
from pyqtribbon.utils import data_file_path
if __name__ == "__main__":
   app = QApplication(sys.argv)
   app.setFont(QFont("Times New Roman", 8))
    # Central widget
   window = RibbonScreenShotWindow('tutorial-ribbonbar.png')
   window.setWindowIcon(QIcon(data_file_path("icons/python.png")))
   centralWidget = QWidget()window.setCentralWidget(centralWidget)
   layout = QVBoxLayout(centralWidget)
    # Ribbon bar
   ribbonbar = RibbonBar()window.setMenuBar(ribbonbar)
   category = ribbonbar.addCategory("Category 1")panel = category.addPanel("Panel 1")
   panel.addLargeButton("A Large Button", QIcon(data_file_path("icons/python.png")))
   panel.addMediumButton("A Medium Button", QIcon(data_file_path("icons/python.png")))
   panel.addMediumButton("A Medium Button", QIcon(data_file_path("icons/python.png")))
   panel.addSmallButton("A Small Button", QIcon(data_file_path("icons/python.png")))
   panel.addSmallButton("A Small Button", QIcon(data_file_path("icons/python.png")))
   panel.addSmallButton("A Small Button", QIcon(data_file_path("icons/python.png")))
    # Display a label in the main window
   label = QLabel("Ribbon Test Window")
   label.setFont(QFont("Arial", 20))
   label.setAlignment(Qt.AlignCenter)
    # Add the ribbon bar and label to the layout
   layout.addWidget(label, 1)
    # Show the window
   window.resize(1800, 350)
   window.show()
    sys.exit(app.exec_())
```
You can get a window like this:

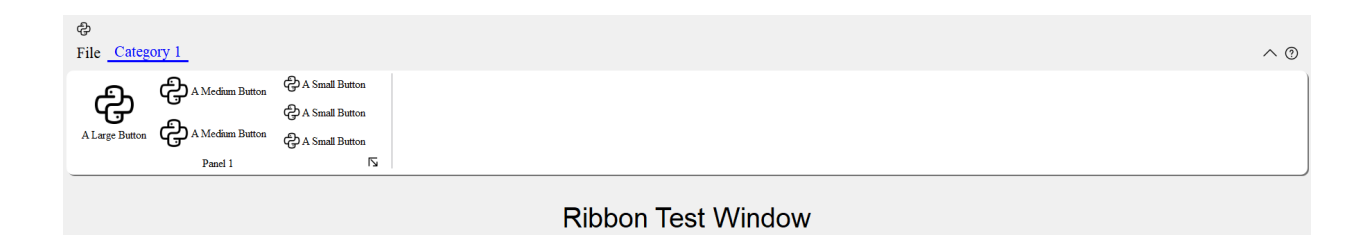

# **CHAPTER**

# **FOUR**

# **API REFERENCE**

<span id="page-22-0"></span>This page contains auto-generated API reference documentation $<sup>1</sup>$  $<sup>1</sup>$  $<sup>1</sup>$ .</sup>

# <span id="page-22-1"></span>**4.1** pyqtribbon

# **4.1.1 Submodules**

pyqtribbon.category

**Module Contents**

**Classes**

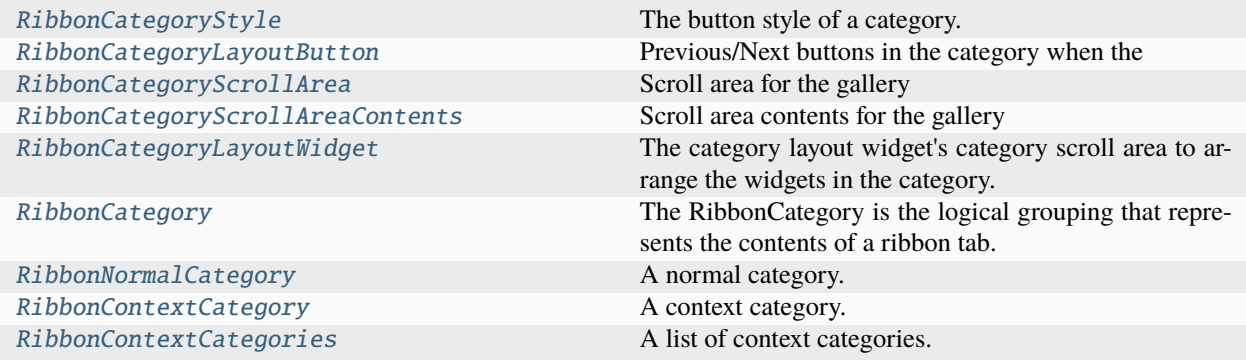

# **Attributes**

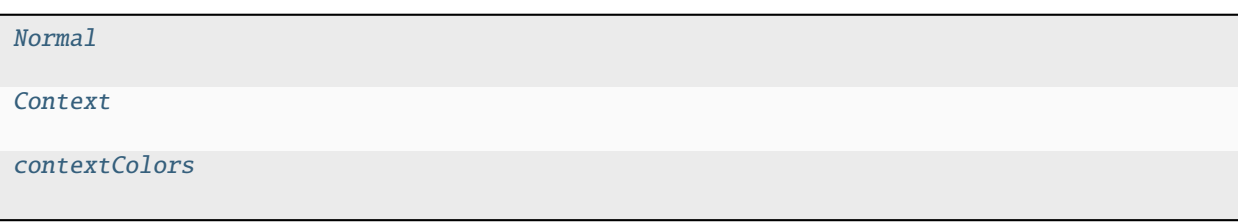

<span id="page-22-3"></span><span id="page-22-2"></span> $^{\rm 1}$  Created with [sphinx-autoapi](https://github.com/readthedocs/sphinx-autoapi)

```
class pyqtribbon.category.RibbonCategoryStyle
     Bases: enum.IntEnum
     The button style of a category.
     Normal = 0Context = 1pyqtribbon.category.Normal
pyqtribbon.category.Context
pyqtribbon.category.contextColors
class pyqtribbon.category.RibbonCategoryLayoutButton
     Bases: qtpy.QtWidgets.QToolButton
     Previous/Next buttons in the category when the size is not enough for the widgets.
class pyqtribbon.category.RibbonCategoryScrollArea
     Bases: qtpy.QtWidgets.QScrollArea
     Scroll area for the gallery
class pyqtribbon.category.RibbonCategoryScrollAreaContents
     Bases: qtpy.QtWidgets.QFrame
     Scroll area contents for the gallery
class pyqtribbon.category.RibbonCategoryLayoutWidget(parent=None)
     Bases: qtpy.QtWidgets.QFrame
     The category layout widget's category scroll area to arrange the widgets in the category.
     displayOptionsButtonClicked
     NoneOverride the paint event to draw the background.
     resizeEvent(a0: qtpy.QtGui.QResizeEvent) → None
          Override the resize event to resize the scroll area.
     autoSetScrollButtonsVisible()
          Set the visibility of the scroll buttons.
     scrollPrevious()
          Scroll the category to the previous widget.
     scrollNext()
          Scroll the category to the next widget.
     addWidget(widget: qtpy.QtWidgets.QWidget)
          Add a widget to the category layout.
             Parameters
                 widget – The widget to add.
```
<span id="page-24-3"></span>removeWidget(*widget: qtpy.QtWidgets.QWidget*) Remove a widget from the category layout. **Parameters** widget – The widget to remove. takeWidget(*widget: qtpy.QtWidgets.QWidget*) → qtpy.QtWidgets.QWidget Remove and return a widget from the category layout. **Parameters** widget – The widget to remove. **Returns** The widget that was removed. class pyqtribbon.category.RibbonCategory(*title: str = ''*, *style: RibbonCategoryStyle = RibbonCategoryStyle.Normal*, *color: qtpy.QtGui.QColor = None*, *parent=None) RibbonCategory(parent=None*) Bases: qtpy.QtWidgets.QFrame The RibbonCategory is the logical grouping that represents the contents of a ribbon tab. \_title: [str](https://docs.python.org/3/library/stdtypes.html#str) \_ribbon: [pyqtribbon.typehints.RibbonType](#page-63-0) | [None](https://docs.python.org/3/library/constants.html#None) \_style: [RibbonCategoryStyle](#page-22-3) \_panels: Dict[\[str,](https://docs.python.org/3/library/stdtypes.html#str) [pyqtribbon.panel.RibbonPanel](#page-32-1)] \_color: qtpy.QtGui.QColor | [None](https://docs.python.org/3/library/constants.html#None)  $maxRows:$  [int](https://docs.python.org/3/library/functions.html#int) = 6 setMaximumRows(*rows: [int](https://docs.python.org/3/library/functions.html#int)*) Set the maximum number of rows. **Parameters** rows – The maximum number of rows.  $title() \rightarrow str$  $title() \rightarrow str$ Return the title of the category. setCategoryStyle(*style:* [RibbonCategoryStyle](#page-22-3)) Set the button style of the category. **Parameters** style – The button style. categoryStyle() → *[RibbonCategoryStyle](#page-22-3)* Return the button style of the category. **Returns** The button style.

<span id="page-24-2"></span><span id="page-24-1"></span><span id="page-24-0"></span>addPanelsBy(*data: Dict[\[str,](https://docs.python.org/3/library/stdtypes.html#str) Dict]*) → Dict[\[str,](https://docs.python.org/3/library/stdtypes.html#str) *[pyqtribbon.panel.RibbonPanel](#page-32-1)*]

Add panels from a dictionary.

#### **Parameters**

data – The dictionary. The keys are the titles of the panels. The value is a dictionary of arguments. the argument showPanelOptionButton is a boolean to decide whether to show

the panel option button, the rest arguments are passed to the RibbonPanel.addWidgetsBy() method. The dict is of the form:

```
{
    "panel-title": {
        "showPanelOptionButton": True,
        "widgets": {
             "widget-name": {
                 "type": "Button",
                 "arguments": {
                     "key1": "value1",
                     "key2": "value2"
                 }
            },
        }
    },
}
```
#### **Returns**

A dictionary of the newly created panels.

<span id="page-25-0"></span>addPanel(*title: [str](https://docs.python.org/3/library/stdtypes.html#str)*, *showPanelOptionButton=True*) → *[pyqtribbon.panel.RibbonPanel](#page-32-1)*

Add a new panel to the category.

#### **Parameters**

- title The title of the panel.
- showPanelOptionButton Whether to show the panel option button.

#### **Returns**

The newly created panel.

# <span id="page-25-1"></span>removePanel(*title: [str](https://docs.python.org/3/library/stdtypes.html#str)*)

Remove a panel from the category.

#### **Parameters**

title – The title of the panel.

<span id="page-25-2"></span>takePanel(*title: [str](https://docs.python.org/3/library/stdtypes.html#str)*) → *[pyqtribbon.panel.RibbonPanel](#page-32-1)*

Remove and return a panel from the category.

# **Parameters**

title – The title of the panel.

# **Returns**

The removed panel.

# <span id="page-25-3"></span>panel(*title: [str](https://docs.python.org/3/library/stdtypes.html#str)*) → *[pyqtribbon.panel.RibbonPanel](#page-32-1)*

Return a panel from the category.

# **Parameters**

title – The title of the panel.

#### **Returns**

The panel.

<span id="page-25-4"></span>panels() → Dict[\[str,](https://docs.python.org/3/library/stdtypes.html#str) *[pyqtribbon.panel.RibbonPanel](#page-32-1)*]

Return all panels in the category.

#### **Returns**

The panels.

<span id="page-26-0"></span>class pyqtribbon.category.RibbonNormalCategory(*title: [str](https://docs.python.org/3/library/stdtypes.html#str)*, *parent: qtpy.QtWidgets.QWidget*)

Bases: [RibbonCategory](#page-24-3)

A normal category.

setCategoryStyle(*style:* [RibbonCategoryStyle](#page-22-3))

Set the button style of the category.

# **Parameters**

style – The button style.

<span id="page-26-1"></span>class pyqtribbon.category.RibbonContextCategory(*title: [str](https://docs.python.org/3/library/stdtypes.html#str)*, *color: qtpy.QtGui.QColor*, *parent: qtpy.QtWidgets.QWidget*)

Bases: [RibbonCategory](#page-24-3)

A context category.

# setCategoryStyle(*style:* [RibbonCategoryStyle](#page-22-3))

Set the button style of the category.

# **Parameters**

style – The button style.

 $\text{color}}() \rightarrow \text{qtpy.QtGui.QColor}$ 

Return the color of the context category.

### **Returns**

The color of the context category.

# setColor(*color: qtpy.QtGui.QColor*)

Set the color of the context category.

# **Parameters**

color – The color of the context category.

# showContextCategory()

Show the given category, if it is not a context category, nothing happens.

# hideContextCategory()

Hide the given category, if it is not a context category, nothing happens.

# $categoricalV isible() \rightarrow bool$  $categoricalV isible() \rightarrow bool$

Return whether the category is shown.

#### **Returns**

Whether the category is shown.

# setCategoryVisible(*visible: [bool](https://docs.python.org/3/library/functions.html#bool)*)

Set the state of the category.

### **Parameters**

visible – The state.

# <span id="page-26-2"></span>class pyqtribbon.category.RibbonContextCategories(*name: [str](https://docs.python.org/3/library/stdtypes.html#str)*, *color: qtpy.QtGui.QColor*, *categories:*

*Dict[\[str,](https://docs.python.org/3/library/stdtypes.html#str)* [RibbonContextCategory](#page-26-1)*]*, *ribbon*)

# Bases: Dict[[str](https://docs.python.org/3/library/stdtypes.html#str), [RibbonContextCategory](#page-26-1)]

A list of context categories.

```
_ribbon: pyqtribbon.typehints.RibbonType
```
#### $name() \rightarrow str$  $name() \rightarrow str$

Return the name of the context categories.

```
setName(name: str)
```
Set the name of the context categories.

 $\text{color}}() \rightarrow \text{qtpy.QtGui.QColor}$ 

Return the color of the context categories.

setColor(*color: qtpy.QtGui.QColor*)

Set the color of the context categories.

#### showContextCategories()

Show the categories

# hideContextCategories()

Hide the categories

### $categoricalSize() \rightarrow bool$  $categoricalSize() \rightarrow bool$

Return whether the categories are shown.

### setCategoriesVisible(*visible: [bool](https://docs.python.org/3/library/functions.html#bool)*)

Set the state of the categories.

# pyqtribbon.gallery

# **Module Contents**

# **Classes**

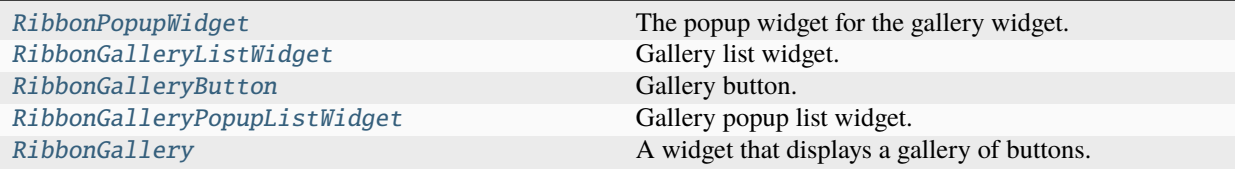

### <span id="page-27-0"></span>class pyqtribbon.gallery.RibbonPopupWidget

Bases: qtpy.QtWidgets.QFrame

The popup widget for the gallery widget.

# <span id="page-27-1"></span>class pyqtribbon.gallery.RibbonGalleryListWidget(*parent=None*)

#### Bases: qtpy.QtWidgets.QListWidget

Gallery list widget.

# resizeEvent(*e: qtpy.QtGui.QResizeEvent*) → [None](https://docs.python.org/3/library/constants.html#None) Resize the list widget.

### scrollToNextRow() → [None](https://docs.python.org/3/library/constants.html#None)

Scroll to the next row.

scrollToPreviousRow() → [None](https://docs.python.org/3/library/constants.html#None)

Scroll to the previous row.

# <span id="page-28-0"></span>class pyqtribbon.gallery.RibbonGalleryButton

Bases: qtpy.QtWidgets.QToolButton

Gallery button.

# <span id="page-28-1"></span>class pyqtribbon.gallery.RibbonGalleryPopupListWidget(*parent=None*)

Bases: [RibbonGalleryListWidget](#page-27-1)

Gallery popup list widget.

```
class pyqtribbon.gallery.RibbonGallery(minimumWidth=800, popupHideOnClick=False, parent=None)
```
*RibbonGallery(parent=None*)

Bases: qtpy.QtWidgets.QFrame

A widget that displays a gallery of buttons.

\_popupWindowSize

```
_buttons: List[pyqtribbon.toolbutton.RibbonToolButton] = []
```
\_popupButtons: List[[pyqtribbon.toolbutton.RibbonToolButton](#page-62-0)] = []

\_popupHideOnClick = False

# \_handlePopupAction(*action: qtpy.QtWidgets.QAction*) → [None](https://docs.python.org/3/library/constants.html#None)

Handle a popup action.

resizeEvent(*a0: qtpy.QtGui.QResizeEvent*) → [None](https://docs.python.org/3/library/constants.html#None) Resize the gallery.

popupMenu() → *[pyqtribbon.menu.RibbonPermanentMenu](#page-30-0)* Return the popup menu.

showPopup()

Show the popup window

# hidePopupWidget()

Hide the popup window

# popupWindowSize()

Return the size of the popup window

# **Returns**

size of the popup window

setPopupWindowSize(*size: qtpy.QtCore.QSize*)

Set the size of the popup window

# **Parameters**

size – size of the popup window

## setSelectedButton()

Set the selected button

\_addWidget(*widget: qtpy.QtWidgets.QWidget*)

Add a widget to the gallery

# **Parameters**  $wideer{-width}$  widget to add

\_addPopupWidget(*widget: qtpy.QtWidgets.QWidget*)

Add a widget to the popup gallery

# **Parameters** widget – widget to add

setPopupHideOnClick(*popupHideOnClick: [bool](https://docs.python.org/3/library/functions.html#bool)*)

Set the hide on click flag

# **Parameters** popupHideOnClick – hide on click flag

addButton(*text: [str](https://docs.python.org/3/library/stdtypes.html#str) = None*, *icon: qtpy.QtGui.QIcon = None*, *slot=None*, *shortcut=None*, *tooltip=None*, *statusTip=None*, *checkable=False*) → *[pyqtribbon.toolbutton.RibbonToolButton](#page-62-0)*

Add a button to the gallery

# **Parameters**

- text text of the button
- **icon** icon of the button
- **slot** slot to call when the button is clicked
- shortcut shortcut of the button
- tooltip tooltip of the button
- statusTip status tip of the button
- checkable checkable flag of the button

#### **Returns**

the button added

addToggleButton(*text: [str](https://docs.python.org/3/library/stdtypes.html#str) = None*, *icon: qtpy.QtGui.QIcon = None*, *slot=None*, *shortcut=None*, *tooltip=None*, *statusTip=None*) → *[pyqtribbon.toolbutton.RibbonToolButton](#page-62-0)*

Add a toggle button to the gallery

#### **Parameters**

- text text of the button
- **icon** icon of the button
- **slot** slot to call when the button is clicked
- shortcut shortcut of the button
- tooltip tooltip of the button
- statusTip status tip of the button

#### **Returns**

the button added

# pyqtribbon.menu

# **Module Contents**

# **Classes**

<span id="page-30-1"></span><span id="page-30-0"></span>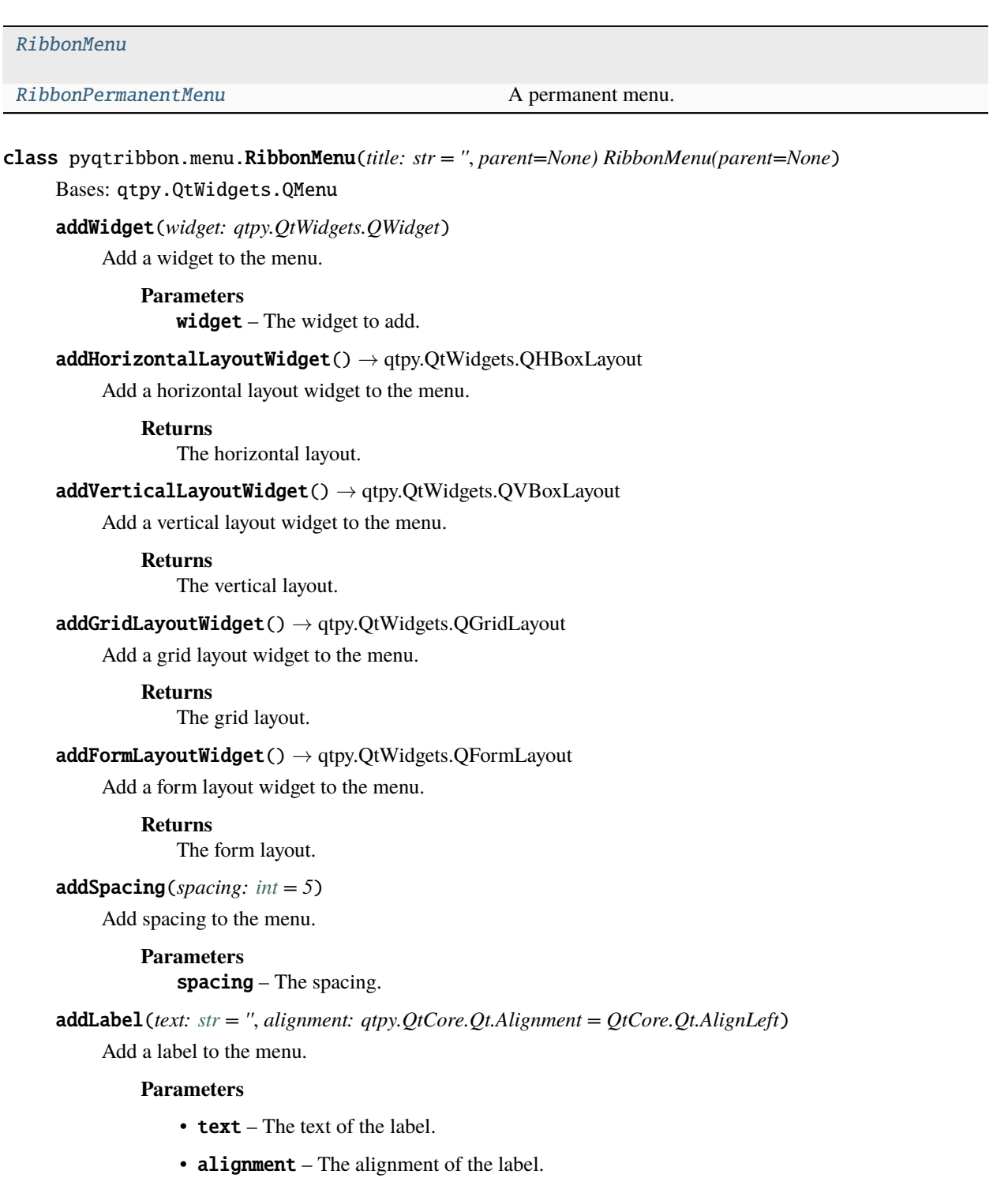

# class pyqtribbon.menu.RibbonPermanentMenu(*title: str = ''*, *parent=None)*

*RibbonPermanentMenu(parent=None*)

Bases: [RibbonMenu](#page-30-1)

A permanent menu.

# actionAdded

hideEvent(*a0: [QHideEvent](https://doc.qt.io/qt-5/qhideevent.html)*) → [None](https://docs.python.org/3/library/constants.html#None)

actionEvent(*a0: [QActionEvent](https://doc.qt.io/qt-5/qactionevent.html)*) → [None](https://docs.python.org/3/library/constants.html#None)

# pyqtribbon.panel

# **Module Contents**

# **Classes**

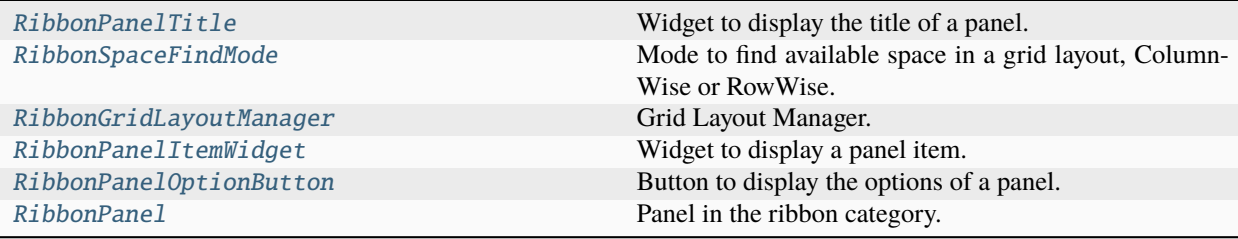

# **Attributes**

[ColumnWise](#page-31-3) [RowWise](#page-31-4)

# <span id="page-31-0"></span>class pyqtribbon.panel.RibbonPanelTitle

Bases: qtpy.QtWidgets.QLabel

Widget to display the title of a panel.

# <span id="page-31-1"></span>class pyqtribbon.panel.RibbonSpaceFindMode

Bases: [enum.IntEnum](https://docs.python.org/3/library/enum.html#enum.IntEnum)

Mode to find available space in a grid layout, ColumnWise or RowWise.

 $ColumnWise = 0$ 

RowWise = 1

<span id="page-31-3"></span>pyqtribbon.panel.ColumnWise

#### <span id="page-31-4"></span><span id="page-31-2"></span>pyqtribbon.panel.RowWise

```
class pyqtribbon.panel.RibbonGridLayoutManager(rows: int)
```
Bases: [object](https://docs.python.org/3/library/functions.html#object)

Grid Layout Manager.

```
request_cells(rowSpan: int = 1, colSpan: int = 1, mode=RibbonSpaceFindMode.ColumnWise)
```
Request a number of available cells from the grid.

#### **Parameters**

- rowSpan The number of rows the cell should span.
- colSpan The number of columns the cell should span.
- **mode** The mode of the grid.

### **Returns**

row, col, the row and column of the requested cell.

# <span id="page-32-2"></span>class pyqtribbon.panel.RibbonPanelItemWidget(*parent=None*)

Bases: qtpy.QtWidgets.QFrame

Widget to display a panel item.

# addWidget(*widget*)

Add a widget to the panel item.

# **Parameters**

widget – The widget to add.

### <span id="page-32-3"></span>class pyqtribbon.panel.RibbonPanelOptionButton

Bases: qtpy.QtWidgets.QToolButton

Button to display the options of a panel.

```
class pyqtribbon.panel.RibbonPanel(title: str = '', maxRows: int = 6, showPanelOptionButton=True,
                                        parent=None) RibbonPanel(parent=None)
```
Bases: qtpy.QtWidgets.QFrame

Panel in the ribbon category.

 $maxRows:$  [int](https://docs.python.org/3/library/functions.html#int) = 6

 $\lceil$  largeRows: [int](https://docs.python.org/3/library/functions.html#int) = 6

```
_mediumRows: int = 3
```

```
_smallRows: int = 2
```
\_gridLayoutManager: [RibbonGridLayoutManager](#page-31-2)

\_showPanelOptionButton: [bool](https://docs.python.org/3/library/functions.html#bool)

\_widgets: List[qtpy.QtWidgets.QWidget] = []

\_titleHeight: [int](https://docs.python.org/3/library/functions.html#int) = 20

<span id="page-32-0"></span>panelOptionClicked

#### $maximumRows() \rightarrow int$  $maximumRows() \rightarrow int$

Return the maximal number of rows in the panel.

#### **Returns**

The maximal number of rows in the panel.

# $largeRows() \rightarrow int$  $largeRows() \rightarrow int$

Return the number of span rows for large widgets.

#### **Returns**

The number of span rows for large widgets.

# $medianRows() \rightarrow int$  $medianRows() \rightarrow int$

Return the number of span rows for medium widgets.

### **Returns**

The number of span rows for medium widgets.

## $smallRows() \rightarrow int$  $smallRows() \rightarrow int$

Return the number of span rows for small widgets.

# **Returns**

The number of span rows for small widgets.

# setMaximumRows(*maxRows: [int](https://docs.python.org/3/library/functions.html#int)*)

Set the maximal number of rows in the panel.

# **Parameters**

maxRows – The maximal number of rows in the panel.

### setLargeRows(*rows: [int](https://docs.python.org/3/library/functions.html#int)*)

Set the number of span rows for large widgets.

#### **Parameters**

rows – The number of span rows for large widgets.

# setMediumRows(*rows: [int](https://docs.python.org/3/library/functions.html#int)*)

Set the number of span rows for medium widgets.

#### **Parameters**

rows – The number of span rows for medium widgets.

# setSmallRows(*rows: [int](https://docs.python.org/3/library/functions.html#int)*)

Set the number of span rows for small widgets.

### **Parameters**

rows – The number of span rows for small widgets.

### defaultRowSpan(*rowSpan: [int](https://docs.python.org/3/library/functions.html#int) |* [pyqtribbon.toolbutton.RibbonButtonStyle](#page-61-0))

Return the number of span rows for the given widget type.

# **Parameters**

rowSpan – row span or type.

### **Returns**

The number of span rows for the given widget type.

# <span id="page-33-0"></span>panelOptionButton() → *[RibbonPanelOptionButton](#page-32-3)*

Return the panel option button.

### **Returns**

The panel option button.

# <span id="page-34-0"></span>setPanelOptionToolTip(*text: [str](https://docs.python.org/3/library/stdtypes.html#str)*)

Set the tooltip of the panel option button.

**Parameters**  $text - The tooltip text.$ 

 $rowHeight() \rightarrow int$  $rowHeight() \rightarrow int$ 

Return the height of a row.

<span id="page-34-2"></span>addWidgetsBy(*data: Dict[\[str,](https://docs.python.org/3/library/stdtypes.html#str) Dict]*) → Dict[\[str,](https://docs.python.org/3/library/stdtypes.html#str) qtpy.QtWidgets.QWidget]

Add widgets to the panel.

# **Parameters**

data – The data to add. The dict is of the form:

```
{
    "widget-name": {
        "type": "Button",
        "arguments": {
            "key1": "value1",
             "key2": "value2"
        }
    },
}
```
Possible types are: Button, SmallButton, MediumButton, LargeButton, ToggleButton, Small-ToggleButton, MediumToggleButton, LargeToggleButton, ComboBox, FontComboBox, LineEdit, TextEdit, PlainTextEdit, Label, ProgressBar, SpinBox, DoubleSpinBox, DataEdit, TimeEdit, DateTimeEdit, TableWidget, TreeWidget, ListWidget, CalendarWidget, Separator, HorizontalSeparator, VerticalSeparator, Gallery.

#### **Returns**

A dictionary of the added widgets.

```
addWidget(widget: qtpy.QtWidgets.QWidget, rowSpan: int | pyqtribbon.toolbutton.RibbonButtonStyle =
            Small, colSpan: int = 1, mode=RibbonSpaceFindMode.ColumnWise,
            alignment=QtCore.Qt.AlignCenter, fixedHeight: bool | float = False)
```
Add a widget to the panel.

#### **Parameters**

- **widget** The widget to add.
- rowSpan The number of rows the widget should span, 2: small, 3: medium, 6: large.
- colSpan The number of columns the widget should span.
- **mode** The mode to find spaces.
- alignment The alignment of the widget.
- fixedHeight Whether to fix the height of the widget, it can be a boolean, a percentage or a fixed height, when a boolean is given, the height is fixed to the maximum height allowed if the value is True, when a percentage is given  $(0 \leq \text{percentage} \leq 1)$  the height is calculated from the height of the maximum height allowed, depends on the number of rows to span. The minimum height is 40% of the maximum height allowed.

<span id="page-34-3"></span>addSmallWidget(*widget: qtpy.QtWidgets.QWidget*, *mode=RibbonSpaceFindMode.ColumnWise*, *alignment=QtCore.Qt.AlignCenter*, *fixedHeight: [bool](https://docs.python.org/3/library/functions.html#bool) | [float](https://docs.python.org/3/library/functions.html#float) = False*)

Add a small widget to the panel.

# **Parameters**

- widget The widget to add.
- **mode** The mode to find spaces.
- alignment The alignment of the widget.
- fixedHeight Whether to fix the height of the widget, it can be a boolean, a percentage or a fixed height, when a boolean is given, the height is fixed to the maximum height allowed if the value is True, when a percentage is given  $(0 <$  percentage  $<$  1) the height is calculated from the height of the maximum height allowed, depends on the number of rows to span. The minimum height is 40% of the maximum height allowed.

### **Returns**

The widget that was added.

<span id="page-35-2"></span>addMediumWidget(*widget: qtpy.QtWidgets.QWidget*, *mode=RibbonSpaceFindMode.ColumnWise*, *alignment=QtCore.Qt.AlignCenter*, *fixedHeight: [bool](https://docs.python.org/3/library/functions.html#bool) | [float](https://docs.python.org/3/library/functions.html#float) = False*)

Add a medium widget to the panel.

### **Parameters**

- **widget** The widget to add.
- **mode** The mode to find spaces.
- alignment The alignment of the widget.
- **fixedHeight** Whether to fix the height of the widget, it can be a boolean, a percentage or a fixed height, when a boolean is given, the height is fixed to the maximum height allowed if the value is True, when a percentage is given  $(0 \leq \text{percentage} \leq 1)$  the height is calculated from the height of the maximum height allowed, depends on the number of rows to span. The minimum height is 40% of the maximum height allowed.

<span id="page-35-3"></span>addLargeWidget(*widget: qtpy.QtWidgets.QWidget*, *mode=RibbonSpaceFindMode.ColumnWise*, *alignment=QtCore.Qt.AlignCenter*, *fixedHeight: [bool](https://docs.python.org/3/library/functions.html#bool) | [float](https://docs.python.org/3/library/functions.html#float) = False*)

Add a large widget to the panel.

### **Parameters**

- **widget** The widget to add.
- **mode** The mode to find spaces.
- **alignment** The alignment of the widget.
- **fixedHeight** Whether to fix the height of the widget, it can be a boolean, a percentage or a fixed height, when a boolean is given, the height is fixed to the maximum height allowed if the value is True, when a percentage is given  $(0 <$  percentage  $<$  1) the height is calculated from the height of the maximum height allowed, depends on the number of rows to span. The minimum height is 40% of the maximum height allowed.

### <span id="page-35-0"></span>removeWidget(*widget: qtpy.QtWidgets.QWidget*)

Remove a widget from the panel.

<span id="page-35-1"></span>widget(*index: [int](https://docs.python.org/3/library/functions.html#int)*) → qtpy.QtWidgets.QWidget

Get the widget at the given index.

# **Parameters**

index – The index of the widget, starting from 0.
The widget at the given index.

 $widgets() \rightarrow List[qtpy.QtWidgets.QWidget]$ 

Get all the widgets in the panel.

#### **Returns**

A list of all the widgets in the panel.

addButton(*text: [str](https://docs.python.org/3/library/stdtypes.html#str) = None*, *icon: qtpy.QtGui.QIcon = None*, *style:*

[pyqtribbon.toolbutton.RibbonButtonStyle](#page-61-0) *= RibbonButtonStyle.Large*, *showText: [bool](https://docs.python.org/3/library/functions.html#bool) = True*, *colSpan: [int](https://docs.python.org/3/library/functions.html#int) = 1*, *slot=None*, *shortcut=None*, *tooltip=None*, *statusTip=None*, *mode=RibbonSpaceFindMode.ColumnWise*, *alignment=QtCore.Qt.AlignCenter*, *fixedHeight: [bool](https://docs.python.org/3/library/functions.html#bool) | [float](https://docs.python.org/3/library/functions.html#float) = False*) → *[pyqtribbon.toolbutton.RibbonToolButton](#page-62-0)*

Add a button to the panel.

# **Parameters**

- text The text of the button.
- **icon** The icon of the button.
- style The style of the button.
- showText Whether to show the text of the button.
- colSpan The number of columns the button should span.
- slot The slot to call when the button is clicked.
- shortcut The shortcut of the button.
- **tooltip** The tooltip of the button.
- statusTip The status tip of the button.
- **mode** The mode to find spaces.
- alignment The alignment of the button.
- **fixedHeight** Whether to fix the height of the widget, it can be a boolean, a percentage or a fixed height, when a boolean is given, the height is fixed to the maximum height allowed if the value is True, when a percentage is given  $(0 \leq \text{percentage} < 1)$  the height is calculated from the height of the maximum height allowed, depends on the number of rows to span. The minimum height is 40% of the maximum height allowed.

#### **Returns**

The button that was added.

addSmallButton(*text:*  $str = None$  $str = None$ ,  $icon: qtpy$ . $QtGui$ . $Qlcon = None$ ,  $showText: \textit{bool} = True$  $showText: \textit{bool} = True$  $showText: \textit{bool} = True$ ,  $colSpan: \textit{int} = 1$  $colSpan: \textit{int} = 1$  $colSpan: \textit{int} = 1$ , *slot=None*, *shortcut=None*, *tooltip=None*, *statusTip=None*, *mode=RibbonSpaceFindMode.ColumnWise*, *alignment=QtCore.Qt.AlignCenter*,  $fixedHeight: *bool* | float = False) \rightarrow pyqtribbon. to album. RibbonToolButton$  $fixedHeight: *bool* | float = False) \rightarrow pyqtribbon. to album. RibbonToolButton$  $fixedHeight: *bool* | float = False) \rightarrow pyqtribbon. to album. RibbonToolButton$  $fixedHeight: *bool* | float = False) \rightarrow pyqtribbon. to album. RibbonToolButton$  $fixedHeight: *bool* | float = False) \rightarrow pyqtribbon. to album. RibbonToolButton$ 

Add a small button to the panel.

- text The text of the button.
- **icon** The icon of the button.
- showText Whether to show the text of the button.
- colSpan The number of columns the button should span.
- slot The slot to call when the button is clicked.
- shortcut The shortcut of the button.
- tooltip The tooltip of the button.
- statusTip The status tip of the button.
- **mode** The mode to find spaces.
- alignment The alignment of the button.
- **fixedHeight** Whether to fix the height of the widget, it can be a boolean, a percentage or a fixed height, when a boolean is given, the height is fixed to the maximum height allowed if the value is True, when a percentage is given  $(0 \leq \text{percentage} \leq 1)$  the height is calculated from the height of the maximum height allowed, depends on the number of rows to span. The minimum height is 40% of the maximum height allowed.

The button that was added.

addMediumButton(*text: [str](https://docs.python.org/3/library/stdtypes.html#str) = None*, *icon: qtpy.QtGui.QIcon = None*, *showText: [bool](https://docs.python.org/3/library/functions.html#bool) = True*, *colSpan: [int](https://docs.python.org/3/library/functions.html#int) = 1*, *slot=None*, *shortcut=None*, *tooltip=None*, *statusTip=None*, *mode=RibbonSpaceFindMode.ColumnWise*, *alignment=QtCore.Qt.AlignCenter*, *fixedHeight: [bool](https://docs.python.org/3/library/functions.html#bool) | [float](https://docs.python.org/3/library/functions.html#float) = False*) → *[pyqtribbon.toolbutton.RibbonToolButton](#page-62-0)*

Add a medium button to the panel.

### **Parameters**

- text The text of the button.
- $i$ con The icon of the button.
- showText Whether to show the text of the button.
- colSpan The number of columns the button should span.
- slot The slot to call when the button is clicked.
- shortcut The shortcut of the button.
- **tooltip** The tooltip of the button.
- statusTip The status tip of the button.
- **mode** The mode to find spaces.
- **alignment** The alignment of the button.
- fixedHeight Whether to fix the height of the widget, it can be a boolean, a percentage or a fixed height, when a boolean is given, the height is fixed to the maximum height allowed if the value is True, when a percentage is given  $(0 <$  percentage  $<$  1) the height is calculated from the height of the maximum height allowed, depends on the number of rows to span. The minimum height is 40% of the maximum height allowed.

### **Returns**

The button that was added.

addLargeButton(*text:*  $str = None$  $str = None$ ,  $icon:$   $qtpy$ . $QtGui$ . $Qlcon = None$ ,  $showText:$   $bool = True$  $bool = True$ ,  $colSpan:$   $int = 1$  $int = 1$ , *slot=None*, *shortcut=None*, *tooltip=None*, *statusTip=None*, *mode=RibbonSpaceFindMode.ColumnWise*, *alignment=QtCore.Qt.AlignCenter*, *fixedHeight: [bool](https://docs.python.org/3/library/functions.html#bool) | [float](https://docs.python.org/3/library/functions.html#float) = False*) → *[pyqtribbon.toolbutton.RibbonToolButton](#page-62-0)*

Add a large button to the panel.

- text The text of the button.
- **icon** The icon of the button.
- showText Whether to show the text of the button.
- colSpan The number of columns the button should span.
- slot The slot to call when the button is clicked.
- shortcut The shortcut of the button.
- **tooltip** The tooltip of the button.
- statusTip The status tip of the button.
- **mode** The mode to find spaces.
- alignment The alignment of the button.
- fixedHeight Whether to fix the height of the widget, it can be a boolean, a percentage or a fixed height, when a boolean is given, the height is fixed to the maximum height allowed if the value is True, when a percentage is given  $(0 \leq \text{percentage} < 1)$  the height is calculated from the height of the maximum height allowed, depends on the number of rows to span. The minimum height is 40% of the maximum height allowed.

The button that was added.

addToggleButton(*text: [str](https://docs.python.org/3/library/stdtypes.html#str) = None*, *icon: qtpy.QtGui.QIcon = None*, *style:*

[pyqtribbon.toolbutton.RibbonButtonStyle](#page-61-0) *= RibbonButtonStyle.Large*, *showText: [bool](https://docs.python.org/3/library/functions.html#bool) = True*, *colSpan: [int](https://docs.python.org/3/library/functions.html#int) = 1*, *slot=None*, *shortcut=None*, *tooltip=None*, *statusTip=None*, *mode=RibbonSpaceFindMode.ColumnWise*, *alignment=QtCore.Qt.AlignCenter*,  $\int \mathbf{f} \cdot \mathbf{f} \cdot d\mathbf{f}$  *flood*  $| \int \mathbf{f} \cdot \mathbf{f} \cdot d\mathbf{f} = F \cdot \mathbf{f} \cdot d\mathbf{f}$  *= False*  $\rho \rightarrow \text{pyqtribbon.}$  *toolbutton.RibbonToolButton* 

Add a toggle button to the panel.

- text The text of the button.
- **icon** The icon of the button.
- style The style of the button.
- showText Whether to show the text of the button.
- colSpan The number of columns the button should span.
- slot The slot to call when the button is clicked.
- shortcut The shortcut of the button.
- **tooltip** The tooltip of the button.
- statusTip The status tip of the button.
- **mode** The mode to find spaces.
- alignment The alignment of the button.
- **fixedHeight** Whether to fix the height of the widget, it can be a boolean, a percentage or a fixed height, when a boolean is given, the height is fixed to the maximum height allowed if the value is True, when a percentage is given  $(0 <$  percentage  $<$  1) the height is calculated from the height of the maximum height allowed, depends on the number of rows to span. The minimum height is 40% of the maximum height allowed.

The button that was added.

addSmallToggleButton(*text: [str](https://docs.python.org/3/library/stdtypes.html#str) = None*, *icon: qtpy.QtGui.QIcon = None*, *showText: [bool](https://docs.python.org/3/library/functions.html#bool) = True*, *colSpan: [int](https://docs.python.org/3/library/functions.html#int) = 1*, *slot=None*, *shortcut=None*, *tooltip=None*, *statusTip=None*, *mode=RibbonSpaceFindMode.ColumnWise*, *alignment=QtCore.Qt.AlignCenter*,  $fixedHeight:  $bool \mid float = False \rightarrow pyqtribbon.tool button. RibbonToolButton$  $fixedHeight:  $bool \mid float = False \rightarrow pyqtribbon.tool button. RibbonToolButton$  $fixedHeight:  $bool \mid float = False \rightarrow pyqtribbon.tool button. RibbonToolButton$  $fixedHeight:  $bool \mid float = False \rightarrow pyqtribbon.tool button. RibbonToolButton$  $fixedHeight:  $bool \mid float = False \rightarrow pyqtribbon.tool button. RibbonToolButton$$$$$$ 

Add a small toggle button to the panel.

#### **Parameters**

- text The text of the button.
- **icon** The icon of the button.
- showText Whether to show the text of the button.
- colSpan The number of columns the button should span.
- slot The slot to call when the button is clicked.
- shortcut The shortcut of the button.
- **tooltip** The tooltip of the button.
- statusTip The status tip of the button.
- **mode** The mode to find spaces.
- alignment The alignment of the button.
- **fixedHeight** Whether to fix the height of the widget, it can be a boolean, a percentage or a fixed height, when a boolean is given, the height is fixed to the maximum height allowed if the value is True, when a percentage is given  $(0 <$  percentage  $<$  1) the height is calculated from the height of the maximum height allowed, depends on the number of rows to span. The minimum height is 40% of the maximum height allowed.

#### **Returns**

The button that was added.

```
addMediumToggleButton(text: str = None, icon: qtpy.QtGui.QIcon = None, showText: bool = True,
                              colSpan: int = 1, slot=None, shortcut=None, tooltip=None, statusTip=None,
                              mode=RibbonSpaceFindMode.ColumnWise, alignment=QtCore.Qt.AlignCenter,
                              \hat{\textbf{f}}fixedHeight: bool} | float} = \textbf{False} \rightarrow \textbf{p} ygtribbon.toolbutton.RibbonToolButton
```
Add a medium toggle button to the panel.

- text The text of the button.
- **icon** The icon of the button.
- **showText** Whether to show the text of the button.
- colSpan The number of columns the button should span.
- **slot** The slot to call when the button is clicked.
- shortcut The shortcut of the button.
- **tooltip** The tooltip of the button.
- statusTip The status tip of the button.
- **mode** The mode to find spaces.
- **alignment** The alignment of the button.
- **fixedHeight** Whether to fix the height of the widget, it can be a boolean, a percentage or a fixed height, when a boolean is given, the height is fixed to the maximum height allowed if the value is True, when a percentage is given  $(0 \lt$  percentage  $\lt$  1) the height is calculated from the height of the maximum height allowed, depends on the number of rows to span. The minimum height is 40% of the maximum height allowed.

The button that was added.

```
addLargeToggleButton(text: str = None, icon: qtpy.QtGui.QIcon = None, showText: bool = True, colSpan:
                         int = 1, slot=None, shortcut=None, tooltip=None, statusTip=None,
                         mode=RibbonSpaceFindMode.ColumnWise, alignment=QtCore.Qt.AlignCenter,
                        fixedHeight: bool | float = False) → pyqtribbon.toolbutton.RibbonToolButton
```
Add a large toggle button to the panel.

### **Parameters**

- text The text of the button.
- **icon** The icon of the button.
- **showText** Whether to show the text of the button.
- colSpan The number of columns the button should span.
- slot The slot to call when the button is clicked.
- shortcut The shortcut of the button.
- **tooltip** The tooltip of the button.
- statusTip The status tip of the button.
- **mode** The mode to find spaces.
- **alignment** The alignment of the button.
- **fixedHeight** Whether to fix the height of the widget, it can be a boolean, a percentage or a fixed height, when a boolean is given, the height is fixed to the maximum height allowed if the value is True, when a percentage is given  $(0 <$  percentage  $<$  1) the height is calculated from the height of the maximum height allowed, depends on the number of rows to span. The minimum height is 40% of the maximum height allowed.

#### **Returns**

The button that was added.

addComboBox(*items: List[\[str\]](https://docs.python.org/3/library/stdtypes.html#str)*, *rowSpan: [int](https://docs.python.org/3/library/functions.html#int) |* [pyqtribbon.toolbutton.RibbonButtonStyle](#page-61-0) *= Small*, *colSpan: [int](https://docs.python.org/3/library/functions.html#int) = 1*, *mode=RibbonSpaceFindMode.ColumnWise*, *alignment=QtCore.Qt.AlignCenter*, *fixedHeight: [bool](https://docs.python.org/3/library/functions.html#bool) | [float](https://docs.python.org/3/library/functions.html#float) = False*) → qtpy.QtWidgets.QComboBox

Add a combo box to the panel.

- **items** The items of the combo box.
- rowSpan The number of rows the combo box should span.
- colSpan The number of columns the combo box should span.
- **mode** The mode to find spaces.
- **alignment** The alignment of the combo box.

• **fixed Height** – Whether to fix the height of the widget, it can be a boolean, a percentage or a fixed height, when a boolean is given, the height is fixed to the maximum height allowed if the value is True, when a percentage is given  $(0 \leq \text{percentage} \leq 1)$  the height is calculated from the height of the maximum height allowed, depends on the number of rows to span. The minimum height is 40% of the maximum height allowed.

### **Returns**

The combo box that was added.

addFontComboBox(*rowSpan: [int](https://docs.python.org/3/library/functions.html#int) |* [pyqtribbon.toolbutton.RibbonButtonStyle](#page-61-0) *= Small*, *colSpan: [int](https://docs.python.org/3/library/functions.html#int) = 1*, *mode=RibbonSpaceFindMode.ColumnWise*, *alignment=QtCore.Qt.AlignCenter*, *fixedHeight: [bool](https://docs.python.org/3/library/functions.html#bool) | [float](https://docs.python.org/3/library/functions.html#float) = False*) → qtpy.QtWidgets.QFontComboBox

Add a font combo box to the panel.

### **Parameters**

- **rowSpan** The number of rows the combo box should span.
- colSpan The number of columns the combo box should span.
- **mode** The mode to find spaces.
- alignment The alignment of the combo box.
- **fixedHeight** Whether to fix the height of the widget, it can be a boolean, a percentage or a fixed height, when a boolean is given, the height is fixed to the maximum height allowed if the value is True, when a percentage is given  $(0 \lt$  percentage  $\lt$  1) the height is calculated from the height of the maximum height allowed, depends on the number of rows to span. The minimum height is 40% of the maximum height allowed.

#### **Returns**

The combo box that was added.

addLineEdit(*rowSpan: [int](https://docs.python.org/3/library/functions.html#int) |* [pyqtribbon.toolbutton.RibbonButtonStyle](#page-61-0) *= Small*, *colSpan: [int](https://docs.python.org/3/library/functions.html#int) = 1*, *mode=RibbonSpaceFindMode.ColumnWise*, *alignment=QtCore.Qt.AlignCenter*, *fixedHeight: [bool](https://docs.python.org/3/library/functions.html#bool) | [float](https://docs.python.org/3/library/functions.html#float) = False*) → qtpy.QtWidgets.QLineEdit

Add a line edit to the panel.

### **Parameters**

- rowSpan The number of rows the line edit should span.
- colSpan The number of columns the line edit should span.
- **mode** The mode to find spaces.
- alignment The alignment of the line edit.
- **fixedHeight** Whether to fix the height of the widget, it can be a boolean, a percentage or a fixed height, when a boolean is given, the height is fixed to the maximum height allowed if the value is True, when a percentage is given  $(0 \leq$  percentage  $\leq 1)$  the height is calculated from the height of the maximum height allowed, depends on the number of rows to span. The minimum height is 40% of the maximum height allowed.

#### **Returns**

The line edit that was added.

addTextEdit(*rowSpan: [int](https://docs.python.org/3/library/functions.html#int) |* [pyqtribbon.toolbutton.RibbonButtonStyle](#page-61-0) *= Small*, *colSpan: [int](https://docs.python.org/3/library/functions.html#int) = 1*, *mode=RibbonSpaceFindMode.ColumnWise*, *alignment=QtCore.Qt.AlignCenter*, *fixedHeight: [bool](https://docs.python.org/3/library/functions.html#bool) | [float](https://docs.python.org/3/library/functions.html#float) = False*) → qtpy.QtWidgets.QTextEdit

Add a text edit to the panel.

### **Parameters**

- rowSpan The number of rows the text edit should span.
- colSpan The number of columns the text edit should span.
- **mode** The mode to find spaces.
- alignment The alignment of the text edit.
- **fixedHeight** Whether to fix the height of the widget, it can be a boolean, a percentage or a fixed height, when a boolean is given, the height is fixed to the maximum height allowed if the value is True, when a percentage is given  $(0 <$  percentage  $<$  1) the height is calculated from the height of the maximum height allowed, depends on the number of rows to span. The minimum height is 40% of the maximum height allowed.

#### **Returns**

The text edit that was added.

addPlainTextEdit(*rowSpan: [int](https://docs.python.org/3/library/functions.html#int) |* [pyqtribbon.toolbutton.RibbonButtonStyle](#page-61-0) *= Small*, *colSpan: [int](https://docs.python.org/3/library/functions.html#int) = 1*, *mode=RibbonSpaceFindMode.ColumnWise*, *alignment=QtCore.Qt.AlignCenter*, *fixedHeight: [bool](https://docs.python.org/3/library/functions.html#bool) | [float](https://docs.python.org/3/library/functions.html#float) = False*) → qtpy.QtWidgets.QPlainTextEdit

Add a plain text edit to the panel.

#### **Parameters**

- rowSpan The number of rows the text edit should span.
- colSpan The number of columns the text edit should span.
- **mode** The mode to find spaces.
- alignment The alignment of the text edit.
- **fixedHeight** Whether to fix the height of the widget, it can be a boolean, a percentage or a fixed height, when a boolean is given, the height is fixed to the maximum height allowed if the value is True, when a percentage is given  $(0 \leq \text{percentage} \leq 1)$  the height is calculated from the height of the maximum height allowed, depends on the number of rows to span. The minimum height is 40% of the maximum height allowed.

#### **Returns**

The text edit that was added.

addLabel(*text: [str](https://docs.python.org/3/library/stdtypes.html#str)*, *rowSpan: [int](https://docs.python.org/3/library/functions.html#int) |* [pyqtribbon.toolbutton.RibbonButtonStyle](#page-61-0) *= Small*, *colSpan: [int](https://docs.python.org/3/library/functions.html#int) = 1*, *mode=RibbonSpaceFindMode.ColumnWise*, *alignment=QtCore.Qt.AlignCenter*, *fixedHeight: [bool](https://docs.python.org/3/library/functions.html#bool) | [float](https://docs.python.org/3/library/functions.html#float) = False*) → qtpy.QtWidgets.QLabel

Add a label to the panel.

- text The text of the label.
- **rowSpan** The number of rows the label should span.
- colSpan The number of columns the label should span.
- **mode** The mode to find spaces.
- alignment The alignment of the label.
- **fixed Height** Whether to fix the height of the widget, it can be a boolean, a percentage or a fixed height, when a boolean is given, the height is fixed to the maximum height allowed if the value is True, when a percentage is given  $(0 \leq \text{percentage} \leq 1)$  the height is calculated

from the height of the maximum height allowed, depends on the number of rows to span. The minimum height is 40% of the maximum height allowed.

#### **Returns**

The label that was added.

```
addProgressBar(rowSpan: int | pyqtribbon.toolbutton.RibbonButtonStyle = Small, colSpan: int = 1,
                 mode=RibbonSpaceFindMode.ColumnWise, alignment=QtCore.Qt.AlignCenter,
```
 $fixedHeight: \text{ } bool \mid \text{float} = False$  $fixedHeight: \text{ } bool \mid \text{float} = False$  $fixedHeight: \text{ } bool \mid \text{float} = False$  $fixedHeight: \text{ } bool \mid \text{float} = False$  $fixedHeight: \text{ } bool \mid \text{float} = False$ )  $\rightarrow$  qtpy.QtWidgets.QProgressBar

Add a progress bar to the panel.

# **Parameters**

- rowSpan The number of rows the progress bar should span.
- colSpan The number of columns the progress bar should span.
- **mode** The mode to find spaces.
- alignment The alignment of the progress bar.
- **fixedHeight** Whether to fix the height of the widget, it can be a boolean, a percentage or a fixed height, when a boolean is given, the height is fixed to the maximum height allowed if the value is True, when a percentage is given  $(0 \leq$  percentage  $\leq 1)$  the height is calculated from the height of the maximum height allowed, depends on the number of rows to span. The minimum height is 40% of the maximum height allowed.

### **Returns**

The progress bar that was added.

addSlider(*rowSpan: [int](https://docs.python.org/3/library/functions.html#int) |* [pyqtribbon.toolbutton.RibbonButtonStyle](#page-61-0) *= Small*, *colSpan: [int](https://docs.python.org/3/library/functions.html#int) = 1*,

*mode=RibbonSpaceFindMode.ColumnWise*, *alignment=QtCore.Qt.AlignCenter*, *fixedHeight:*  $bool \mid float = False$  $bool \mid float = False$  $bool \mid float = False$  $bool \mid float = False$ )  $\rightarrow$  qtpy.QtWidgets.QSlider

Add a slider to the panel.

### **Parameters**

- rowSpan The number of rows the slider should span.
- colSpan The number of columns the slider should span.
- **mode** The mode to find spaces.
- alignment The alignment of the slider.
- **fixedHeight** Whether to fix the height of the widget, it can be a boolean, a percentage or a fixed height, when a boolean is given, the height is fixed to the maximum height allowed if the value is True, when a percentage is given  $(0 \leq \text{percentage} \leq 1)$  the height is calculated from the height of the maximum height allowed, depends on the number of rows to span. The minimum height is 40% of the maximum height allowed.

### **Returns**

The slider that was added.

addSpinBox(*rowSpan: [int](https://docs.python.org/3/library/functions.html#int) |* [pyqtribbon.toolbutton.RibbonButtonStyle](#page-61-0) *= Small*, *colSpan: [int](https://docs.python.org/3/library/functions.html#int) = 1*, *mode=RibbonSpaceFindMode.ColumnWise*, *alignment=QtCore.Qt.AlignCenter*, *fixedHeight:*  $bool \mid float = False$  $bool \mid float = False$  $bool \mid float = False$  $bool \mid float = False$ )  $\rightarrow$  qtpy.QtWidgets.QSpinBox

Add a spin box to the panel.

### **Parameters**

• **rowSpan** – The number of rows the spin box should span.

- colSpan The number of columns the spin box should span.
- **mode** The mode to find spaces.
- alignment The alignment of the spin box.
- **fixedHeight** Whether to fix the height of the widget, it can be a boolean, a percentage or a fixed height, when a boolean is given, the height is fixed to the maximum height allowed if the value is True, when a percentage is given  $(0 \lt$  percentage  $\lt$  1) the height is calculated from the height of the maximum height allowed, depends on the number of rows to span. The minimum height is 40% of the maximum height allowed.

The spin box that was added.

addDoubleSpinBox(*rowSpan: [int](https://docs.python.org/3/library/functions.html#int) |* [pyqtribbon.toolbutton.RibbonButtonStyle](#page-61-0) *= Small*, *colSpan: [int](https://docs.python.org/3/library/functions.html#int) = 1*, *mode=RibbonSpaceFindMode.ColumnWise*, *alignment=QtCore.Qt.AlignCenter*, *fixedHeight: [bool](https://docs.python.org/3/library/functions.html#bool) | [float](https://docs.python.org/3/library/functions.html#float) = False*) → qtpy.QtWidgets.QDoubleSpinBox

Add a double spin box to the panel.

### **Parameters**

- rowSpan The number of rows the double spin box should span.
- colspan The number of columns the double spin box should span.
- **mode** The mode to find spaces.
- alignment The alignment of the double spin box.
- **fixedHeight** Whether to fix the height of the widget, it can be a boolean, a percentage or a fixed height, when a boolean is given, the height is fixed to the maximum height allowed if the value is True, when a percentage is given  $(0 <$  percentage  $<$  1) the height is calculated from the height of the maximum height allowed, depends on the number of rows to span. The minimum height is 40% of the maximum height allowed.

### **Returns**

The double spin box that was added.

addDateEdit(*rowSpan: [int](https://docs.python.org/3/library/functions.html#int) |* [pyqtribbon.toolbutton.RibbonButtonStyle](#page-61-0) *= Small*, *colSpan: [int](https://docs.python.org/3/library/functions.html#int) = 1*, *mode=RibbonSpaceFindMode.ColumnWise*, *alignment=QtCore.Qt.AlignCenter*, *fixedHeight: [bool](https://docs.python.org/3/library/functions.html#bool) | [float](https://docs.python.org/3/library/functions.html#float) = False*) → qtpy.QtWidgets.QDateEdit

Add a date edit to the panel.

### **Parameters**

- **rowSpan** The number of rows the date edit should span.
- colSpan The number of columns the date edit should span.
- **mode** The mode to find spaces.
- alignment The alignment of the date edit.
- **fixedHeight** Whether to fix the height of the widget, it can be a boolean, a percentage or a fixed height, when a boolean is given, the height is fixed to the maximum height allowed if the value is True, when a percentage is given  $(0 <$  percentage  $<$  1) the height is calculated from the height of the maximum height allowed, depends on the number of rows to span. The minimum height is 40% of the maximum height allowed.

#### **Returns**

The date edit that was added.

```
addTimeEdit(rowSpan: int | pyqtribbon.toolbutton.RibbonButtonStyle = Small, colSpan: int = 1,
```
*mode=RibbonSpaceFindMode.ColumnWise*, *alignment=QtCore.Qt.AlignCenter*, *fixedHeight:*  $bool \mid float = False$  $bool \mid float = False$  $bool \mid float = False$  $bool \mid float = False$ )  $\rightarrow$  qtpy.QtWidgets.QTimeEdit

Add a time edit to the panel.

# **Parameters**

- rowSpan The number of rows the time edit should span.
- colSpan The number of columns the time edit should span.
- **mode** The mode to find spaces.
- alignment The alignment of the time edit.
- **fixedHeight** Whether to fix the height of the widget, it can be a boolean, a percentage or a fixed height, when a boolean is given, the height is fixed to the maximum height allowed if the value is True, when a percentage is given  $(0 \leq \text{percentage} \leq 1)$  the height is calculated from the height of the maximum height allowed, depends on the number of rows to span. The minimum height is 40% of the maximum height allowed.

### **Returns**

The time edit that was added.

addDateTimeEdit(*rowSpan: [int](https://docs.python.org/3/library/functions.html#int) |* [pyqtribbon.toolbutton.RibbonButtonStyle](#page-61-0) *= Small*, *colSpan: [int](https://docs.python.org/3/library/functions.html#int) = 1*, *mode=RibbonSpaceFindMode.ColumnWise*, *alignment=QtCore.Qt.AlignCenter*,  $fixedHeight:$  *[bool](https://docs.python.org/3/library/functions.html#bool)*  $|$  *[float](https://docs.python.org/3/library/functions.html#float)* = *False* $)$   $\rightarrow$  qtpy.QtWidgets.QDateTimeEdit

Add a date time edit to the panel.

### **Parameters**

- rowSpan The number of rows the date time edit should span.
- colSpan The number of columns the date time edit should span.
- **mode** The mode to find spaces.
- alignment The alignment of the date time edit.
- **fixed Height** Whether to fix the height of the widget, it can be a boolean, a percentage or a fixed height, when a boolean is given, the height is fixed to the maximum height allowed if the value is True, when a percentage is given  $(0 <$  percentage  $<$  1) the height is calculated from the height of the maximum height allowed, depends on the number of rows to span. The minimum height is 40% of the maximum height allowed.

### **Returns**

The date time edit that was added.

addTableWidget(*rowSpan: [int](https://docs.python.org/3/library/functions.html#int) |* [pyqtribbon.toolbutton.RibbonButtonStyle](#page-61-0) *= Large*, *colSpan: [int](https://docs.python.org/3/library/functions.html#int) = 1*, *mode=RibbonSpaceFindMode.ColumnWise*, *alignment=QtCore.Qt.AlignCenter*,  $fixedHeight:$  *[bool](https://docs.python.org/3/library/functions.html#bool)*  $|$  *[float](https://docs.python.org/3/library/functions.html#float)* = *False* $)$   $\rightarrow$  qtpy.QtWidgets.QTableWidget

Add a table widget to the panel.

- rowSpan The number of rows the table widget should span.
- colSpan The number of columns the table widget should span.
- **mode** The mode to find spaces.
- alignment The alignment of the table widget.

• **fixedHeight** – Whether to fix the height of the widget, it can be a boolean, a percentage or a fixed height, when a boolean is given, the height is fixed to the maximum height allowed if the value is True, when a percentage is given  $(0 \leq \text{percentage} \leq 1)$  the height is calculated from the height of the maximum height allowed, depends on the number of rows to span. The minimum height is 40% of the maximum height allowed.

# **Returns**

The table widget that was added.

addTreeWidget(*rowSpan: [int](https://docs.python.org/3/library/functions.html#int) |* [pyqtribbon.toolbutton.RibbonButtonStyle](#page-61-0) *= Large*, *colSpan: [int](https://docs.python.org/3/library/functions.html#int) = 1*, *mode=RibbonSpaceFindMode.ColumnWise*, *alignment=QtCore.Qt.AlignCenter*, *fixedHeight: [bool](https://docs.python.org/3/library/functions.html#bool) | [float](https://docs.python.org/3/library/functions.html#float) = False*) → qtpy.QtWidgets.QTreeWidget

Add a tree widget to the panel.

# **Parameters**

- **rowSpan** The number of rows the tree widget should span.
- colSpan The number of columns the tree widget should span.
- **mode** The mode to find spaces.
- alignment The alignment of the tree widget.
- **fixed Height** Whether to fix the height of the widget, it can be a boolean, a percentage or a fixed height, when a boolean is given, the height is fixed to the maximum height allowed if the value is True, when a percentage is given  $(0 \leq \text{percentage} \leq 1)$  the height is calculated from the height of the maximum height allowed, depends on the number of rows to span. The minimum height is 40% of the maximum height allowed.

### **Returns**

The tree widget that was added.

addListWidget(*rowSpan: [int](https://docs.python.org/3/library/functions.html#int) |* [pyqtribbon.toolbutton.RibbonButtonStyle](#page-61-0) *= Large*, *colSpan: [int](https://docs.python.org/3/library/functions.html#int) = 1*, *mode=RibbonSpaceFindMode.ColumnWise*, *alignment=QtCore.Qt.AlignCenter*, *fixedHeight: [bool](https://docs.python.org/3/library/functions.html#bool) | [float](https://docs.python.org/3/library/functions.html#float) = False*) → qtpy.QtWidgets.QListWidget

Add a list widget to the panel.

# **Parameters**

- rowSpan The number of rows the list widget should span.
- colSpan The number of columns the list widget should span.
- **mode** The mode to find spaces.
- alignment The alignment of the list widget.
- **fixedHeight** Whether to fix the height of the widget, it can be a boolean, a percentage or a fixed height, when a boolean is given, the height is fixed to the maximum height allowed if the value is True, when a percentage is given  $(0 \lt$  percentage  $\lt$  1) the height is calculated from the height of the maximum height allowed, depends on the number of rows to span. The minimum height is 40% of the maximum height allowed.

### **Returns**

The list widget that was added.

addCalendarWidget(*rowSpan: [int](https://docs.python.org/3/library/functions.html#int) |* [pyqtribbon.toolbutton.RibbonButtonStyle](#page-61-0) *= Large*, *colSpan: [int](https://docs.python.org/3/library/functions.html#int) = 1*, *mode=RibbonSpaceFindMode.ColumnWise*, *alignment=QtCore.Qt.AlignCenter*, *fixedHeight: [bool](https://docs.python.org/3/library/functions.html#bool) | [float](https://docs.python.org/3/library/functions.html#float) = False*) → qtpy.QtWidgets.QCalendarWidget

Add a calendar widget to the panel.

### **Parameters**

- rowSpan The number of rows the calendar widget should span.
- colSpan The number of columns the calendar widget should span.
- **mode** The mode to find spaces.
- alignment The alignment of the calendar widget.
- **fixedHeight** Whether to fix the height of the widget, it can be a boolean, a percentage or a fixed height, when a boolean is given, the height is fixed to the maximum height allowed if the value is True, when a percentage is given  $(0 <$  percentage  $<$  1) the height is calculated from the height of the maximum height allowed, depends on the number of rows to span. The minimum height is 40% of the maximum height allowed.

#### **Returns**

The calendar widget that was added.

addSeparator(*orientation=QtCore.Qt.Vertical*, *width=6*, *rowSpan: [int](https://docs.python.org/3/library/functions.html#int) |*

[pyqtribbon.toolbutton.RibbonButtonStyle](#page-61-0) *= Large*, *colSpan: [int](https://docs.python.org/3/library/functions.html#int) = 1*, *mode=RibbonSpaceFindMode.ColumnWise*, *alignment=QtCore.Qt.AlignCenter*, *fixedHeight: [bool](https://docs.python.org/3/library/functions.html#bool) | [float](https://docs.python.org/3/library/functions.html#float) = False*) → *[pyqtribbon.separator.RibbonHorizontalSeparator](#page-57-0)* | *[pyqtribbon.separator.RibbonVerticalSeparator](#page-57-1)*

### Add a separator to the panel.

### **Parameters**

- **orientation** The orientation of the separator.
- **width** The width of the separator.
- rowSpan The number of rows the separator spans.
- colSpan The number of columns the separator spans.
- **mode** The mode to find spaces.
- **alignment** The alignment of the separator.
- **fixedHeight** Whether to fix the height of the widget, it can be a boolean, a percentage or a fixed height, when a boolean is given, the height is fixed to the maximum height allowed if the value is True, when a percentage is given  $(0 \leq \text{percentage} < 1)$  the height is calculated from the height of the maximum height allowed, depends on the number of rows to span. The minimum height is 40% of the maximum height allowed.

#### **Returns**

The separator.

addHorizontalSeparator(*width=6*, *rowSpan: [int](https://docs.python.org/3/library/functions.html#int) |* [pyqtribbon.toolbutton.RibbonButtonStyle](#page-61-0) *= Small*, *colSpan: [int](https://docs.python.org/3/library/functions.html#int) = 2*, *mode=RibbonSpaceFindMode.ColumnWise*, *alignment=QtCore.Qt.AlignCenter, fixedHeight:*  $bool$  *|*  $float = False$  $float = False$ *)*  $\rightarrow$ *[pyqtribbon.separator.RibbonHorizontalSeparator](#page-57-0)*

Add a horizontal separator to the panel.

- width The width of the separator.
- **rowSpan** The number of rows the separator spans.
- colSpan The number of columns the separator spans.
- **mode** The mode to find spaces.
- alignment The alignment of the separator.
- **fixedHeight** Whether to fix the height of the widget, it can be a boolean, a percentage or a fixed height, when a boolean is given, the height is fixed to the maximum height allowed if the value is True, when a percentage is given  $(0 \lt$  percentage  $\lt$  1) the height is calculated from the height of the maximum height allowed, depends on the number of rows to span. The minimum height is 40% of the maximum height allowed.

The separator.

```
addVerticalSeparator(width=6, rowSpan: int | pyqtribbon.toolbutton.RibbonButtonStyle = Large,
                     colSpan: int = 1, mode=RibbonSpaceFindMode.ColumnWise,
                     bool | float = False) \rightarrowpyqtribbon.separator.RibbonVerticalSeparator
```
Add a vertical separator to the panel.

### **Parameters**

- width The width of the separator.
- **rowSpan** The number of rows the separator spans.
- colSpan The number of columns the separator spans.
- **mode** The mode to find spaces.
- alignment The alignment of the separator.
- **fixedHeight** Whether to fix the height of the widget, it can be a boolean, a percentage or a fixed height, when a boolean is given, the height is fixed to the maximum height allowed if the value is True, when a percentage is given  $(0 \leq \text{percentage} \leq 1)$  the height is calculated from the height of the maximum height allowed, depends on the number of rows to span. The minimum height is 40% of the maximum height allowed.

### **Returns**

The separator.

```
addGallery(minimumWidth=800, popupHideOnClick=False, rowSpan: int |
```
[pyqtribbon.toolbutton.RibbonButtonStyle](#page-61-0) *= Large*, *colSpan: [int](https://docs.python.org/3/library/functions.html#int) = 1*, *mode=RibbonSpaceFindMode.ColumnWise*, *alignment=QtCore.Qt.AlignCenter*, *fixedHeight:*  $bool \mid float = False) \rightarrow pyqtribbon.gallery.RibbonGallery$  $bool \mid float = False) \rightarrow pyqtribbon.gallery.RibbonGallery$  $bool \mid float = False) \rightarrow pyqtribbon.gallery.RibbonGallery$  $bool \mid float = False) \rightarrow pyqtribbon.gallery.RibbonGallery$  $bool \mid float = False) \rightarrow pyqtribbon.gallery.RibbonGallery$ 

Add a gallery to the panel.

- **minimumWidth** The minimum width of the gallery.
- **popupHideOnClick** Whether the gallery popup should be hidden when a user clicks on it.
- **rowSpan** The number of rows the gallery spans.
- colSpan The number of columns the gallery spans.
- mode The mode of the gallery.
- alignment The alignment of the gallery.
- **fixed Height** Whether to fix the height of the widget, it can be a boolean, a percentage or a fixed height, when a boolean is given, the height is fixed to the maximum height allowed if the value is True, when a percentage is given  $(0 \leq \text{percentage} \leq 1)$  the height is calculated

from the height of the maximum height allowed, depends on the number of rows to span. The minimum height is 40% of the maximum height allowed.

#### **Returns**

The gallery.

# setTitle(*title: [str](https://docs.python.org/3/library/stdtypes.html#str)*)

Set the title of the panel.

# **Parameters**

 $\text{title} - \text{The title to set.}$ 

## title()

Get the title of the panel.

**Returns**

The title.

# pyqtribbon.ribbonbar

# **Module Contents**

# **Classes**

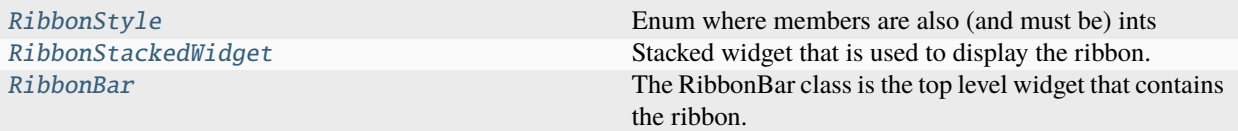

# **Attributes**

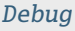

[Default](#page-49-4)

# <span id="page-49-0"></span>class pyqtribbon.ribbonbar.RibbonStyle

Bases: [enum.IntEnum](https://docs.python.org/3/library/enum.html#enum.IntEnum)

Enum where members are also (and must be) ints

Default =  $\theta$ 

Debug  $= 1$ 

<span id="page-49-3"></span>pyqtribbon.ribbonbar.Debug

<span id="page-49-4"></span>pyqtribbon.ribbonbar.Default

# <span id="page-49-1"></span>class pyqtribbon.ribbonbar.RibbonStackedWidget(*parent=None*)

Bases: qtpy.QtWidgets.QStackedWidget

<span id="page-49-2"></span>Stacked widget that is used to display the ribbon.

```
class pyqtribbon.ribbonbar.RibbonBar(title: str = '', maxRows=6, parent=None) RibbonBar(parent=None)
     Bases: qtpy.QtWidgets.QMenuBar
     The RibbonBar class is the top level widget that contains the ribbon.
     helpButtonClicked
     fileButtonClicked
     _categories: Dict[str, pyqtribbon.category.RibbonCategory]
     _{\text{contextCategoryCount}} = 0maxRows = 6_ribbonVisible = True
     _ribbonHeight = 200
     _lcurrentTabIndex = 0
     abstract actionAt(QPoint)
     abstract actionGeometry(QAction)
     abstract activeAction()
     abstract addMenu(*__args)
     abstract addAction(*__args)
     abstract addSeparator()
     abstract clear()
     abstract cornerWidget(corner=None)
     abstract insertMenu(QAction, QMenu)
     abstract insertSeparator(QAction)
     abstract isDefaultUp()
     abstract isNativeMenuBar()
     abstract setActiveAction(QAction)
     abstract setCornerWidget(QWidget, corner=None)
     abstract setDefaultUp(up)
     abstract setNativeMenuBar(bar)
     setRibbonStyle(style: RibbonStyle)
         Set the style of the ribbon.
             Parameters
                 style – The style to set.
     applicationOptionButton() → pyqtribbon.titlewidget.RibbonApplicationButton
         Return the application button.
```
setApplicationIcon(*icon: qtpy.QtGui.QIcon*)

Set the application icon.

**Parameters** icon – The icon to set.

addTitleWidget(*widget: qtpy.QtWidgets.QWidget*) Add a widget to the title widget.

> **Parameters** widget – The widget to add.

removeTitleWidget(*widget: qtpy.QtWidgets.QWidget*) Remove a widget from the title widget.

> **Parameters** widget – The widget to remove.

insertTitleWidget(*index: [int](https://docs.python.org/3/library/functions.html#int)*, *widget: qtpy.QtWidgets.QWidget*)

Insert a widget to the title widget.

# **Parameters**

- **index** The index to insert the widget.
- **widget** The widget to insert.

#### addFileMenu() → *[pyqtribbon.menu.RibbonMenu](#page-30-0)*

Add a file menu to the ribbon.

#### $$

Get the total height of the ribbon.

#### **Returns**

The height of the ribbon.

#### setRibbonHeight(*height: [int](https://docs.python.org/3/library/functions.html#int)*)

Set the total height of the ribbon.

# **Parameters**

height – The height to set.

tabBar() → *[pyqtribbon.tabbar.RibbonTabBar](#page-57-2)*

Return the tab bar of the ribbon.

# **Returns**

The tab bar of the ribbon.

 $quickAccessToolBar() \rightarrow qtpy.QtWidgets.QToolBar$ 

Return the quick access toolbar of the ribbon.

# **Returns**

The quick access toolbar of the ribbon.

# addQuickAccessButton(*button: qtpy.QtWidgets.QToolButton*)

Add a button to the quick access bar.

# **Parameters**

 $button$  – The button to add.

### setQuickAccessButtonHeight(*height: [int](https://docs.python.org/3/library/functions.html#int) = 30*)

Set the height of the quick access buttons.

**Parameters** height – The height to set.

### title $() \rightarrow str$  $() \rightarrow str$

Return the title of the ribbon.

**Returns**

The title of the ribbon.

# setTitle(*title: [str](https://docs.python.org/3/library/stdtypes.html#str)*)

Set the title of the ribbon.

**Parameters**

title – The title to set.

### $\text{rightToolBar}() \rightarrow \text{qtpy.QtWidgets.QToolBar}$

Return the right toolbar of the ribbon.

**Returns**

The right toolbar of the ribbon.

### addRightToolButton(*button: qtpy.QtWidgets.QToolButton*)

Add a widget to the right button bar.

**Parameters**  $button$  – The button to add.

# setRightToolBarHeight(*height: [int](https://docs.python.org/3/library/functions.html#int) = 24*)

Set the height of the right buttons.

### **Parameters**

height – The height to set.

helpRibbonButton() → qtpy.QtWidgets.QToolButton Return the help button of the ribbon.

#### **Returns**

The help button of the ribbon.

### setHelpButtonIcon(*icon: qtpy.QtGui.QIcon*)

Set the icon of the help button.

# **Parameters**

icon – The icon to set.

# removeHelpButton()

Remove the help button from the ribbon.

# $\textbf{collaps} \textbf{eRibbonButton()} \rightarrow \text{qtpy.QtWidgets.QToolButton}$

Return the collapse ribbon button.

# **Returns**

The collapse ribbon button.

### setCollapseButtonIcon(*icon: qtpy.QtGui.QIcon*)

Set the icon of the min button.

**Parameters** icon – The icon to set.

### removeCollapseButton()

Remove the min button from the ribbon.

# category(*name: [str](https://docs.python.org/3/library/stdtypes.html#str)*) → *[pyqtribbon.category.RibbonCategory](#page-24-0)*

Return the category with the given name.

### **Parameters**

name – The name of the category.

#### **Returns**

The category with the given name.

categories() → Dict[\[str,](https://docs.python.org/3/library/stdtypes.html#str) *[pyqtribbon.category.RibbonCategory](#page-24-0)*]

Return a list of categories of the ribbon.

#### **Returns**

A dict of categories of the ribbon.

addCategoriesBy(*data: Dict[\[str,](https://docs.python.org/3/library/stdtypes.html#str) Dict]*) → Dict[\[str,](https://docs.python.org/3/library/stdtypes.html#str) *[pyqtribbon.category.RibbonCategory](#page-24-0)*]

Add categories from a dict.

# **Parameters**

data – The dict of categories. The dict is of the form:

```
{
    "category-title": {
        "style": RibbonCategoryStyle.Normal,
        "color": QtCore.Qt.red,
        "panels": {
            "panel-title": {
                "showPanelOptionButton": True,
                 "widgets": {
                     "widget-name": {
                         "type": "Button",
                         "arguments": {
                             "key1": "value1",
                             "key2": "value2"
                         }
                     },
                }
            },
        },
    }
}
```
#### **Returns**

A dict of categories of the ribbon.

```
addCategory(title: str, style=RibbonCategoryStyle.Normal, color: qtpy.QtGui.QColor = None) →
              pyqtribbon.category.RibbonNormalCategory | pyqtribbon.category.RibbonContextCategory
```
Add a new category to the ribbon.

- title The title of the category.
- style The button style of the category.

• color – The color of the context category, only used if style is Context, if None, the default color will be used.

#### **Returns**

The newly created category.

addNormalCategory(*title: [str](https://docs.python.org/3/library/stdtypes.html#str)*) → *[pyqtribbon.category.RibbonNormalCategory](#page-26-0)*

Add a new category to the ribbon.

#### **Parameters**

title – The title of the category.

#### **Returns**

The newly created category.

addContextCategory(*title: [str](https://docs.python.org/3/library/stdtypes.html#str)*, *color: qtpy.QtGui.QColor | qtpy.QtCore.Qt.GlobalColor = QtCore.Qt.blue*) → *[pyqtribbon.category.RibbonContextCategory](#page-26-1)*

Add a new context category to the ribbon.

### **Parameters**

• title – The title of the category.

• color – The color of the context category, if None, the default color will be used.

### **Returns**

The newly created category.

addContextCategories(*name: [str](https://docs.python.org/3/library/stdtypes.html#str)*, *titles: List[\[str\]](https://docs.python.org/3/library/stdtypes.html#str)*, *color: qtpy.QtGui.QColor | qtpy.QtCore.Qt.GlobalColor = QtCore.Qt.blue*) → *[pyqtribbon.category.RibbonContextCategories](#page-26-2)*

Add a group of context categories with the same tab color to the ribbon.

#### **Parameters**

- **name** The name of the context categories.
- titles The title of the category.
- color The color of the context category, if None, the default color will be used.

#### **Returns**

The newly created category.

#### showCategoryByIndex(*index: [int](https://docs.python.org/3/library/functions.html#int)*)

Show category by tab index

#### **Parameters**

 $index - tab index$ 

showContextCategory(*category:* [pyqtribbon.category.RibbonContextCategory](#page-26-1) *|* [pyqtribbon.category.RibbonContextCategories](#page-26-2))

Show the given category or categories, if it is not a context category, nothing happens.

# **Parameters**

category – The category to show.

hideContextCategory(*category:* [pyqtribbon.category.RibbonContextCategory](#page-26-1) *|* [pyqtribbon.category.RibbonContextCategories](#page-26-2))

Hide the given category or categories, if it is not a context category, nothing happens.

#### **Parameters**

category – The category to hide.

categoryVisible(*category:* [pyqtribbon.category.RibbonCategory](#page-24-0)) → [bool](https://docs.python.org/3/library/functions.html#bool)

Return whether the category is shown.

**Parameters**

category – The category to check.

#### **Returns**

Whether the category is shown.

removeCategory(*category:* [pyqtribbon.category.RibbonCategory](#page-24-0))

Remove a category from the ribbon.

# **Parameters**

category – The category to remove.

removeCategories(*categories:* [pyqtribbon.category.RibbonContextCategories](#page-26-2))

Remove a list of categories from the ribbon.

# **Parameters**

categories – The categories to remove.

setCurrentCategory(*category:* [pyqtribbon.category.RibbonCategory](#page-24-0))

Set the current category.

**Parameters** category – The category to set.

# currentCategory() → *[pyqtribbon.category.RibbonCategory](#page-24-0)*

Return the current category.

### **Returns**

The current category.

# $minimumSizeHint() \rightarrow qtpy.QtCore.QSize$

Return the minimum size hint of the widget.

### **Returns**

The minimum size hint.

# \_collapseButtonClicked()

# showRibbon()

Show the ribbon.

### hideRibbon()

Hide the ribbon.

### $$

Get the visibility of the ribbon.

# **Returns**

True if the ribbon is visible, False otherwise.

# setRibbonVisible(*visible: [bool](https://docs.python.org/3/library/functions.html#bool)*)

Set the visibility of the ribbon.

# **Parameters**

visible – True to show the ribbon, False to hide it.

# pyqtribbon.screenshotwindow

# **Module Contents**

# **Classes**

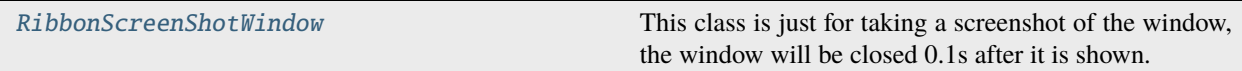

<span id="page-56-0"></span>class pyqtribbon.screenshotwindow.RibbonScreenShotWindow(*fileName: [str](https://docs.python.org/3/library/stdtypes.html#str) = 'shot.jpg'*, *\*args*,

*\*\*kwargs*)

Bases: qtpy.QtWidgets.QMainWindow

This class is just for taking a screenshot of the window, the window will be closed 0.1s after it is shown.

\_fileName = 'shot.jpg'

### setScreenShotFileName(*fileName: [str](https://docs.python.org/3/library/stdtypes.html#str)*)

Set the file name for the screenshot.

**Parameters** fileName – The file name for the screenshot.

# takeScreenShot()

Take a screenshot of the window.

# pyqtribbon.separator

# **Module Contents**

# **Classes**

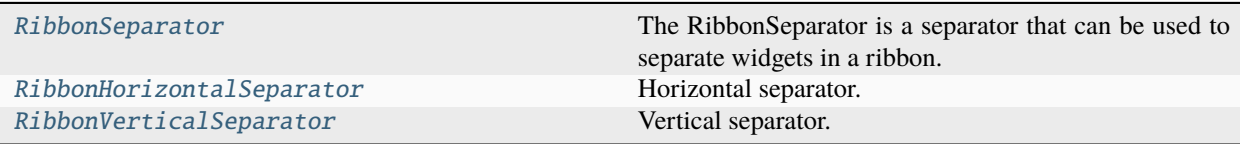

<span id="page-56-1"></span>class pyqtribbon.separator.RibbonSeparator(*orientation=QtCore.Qt.Vertical*, *width=6*, *parent=None) RibbonSeparator(parent=None*)

Bases: qtpy.QtWidgets.QFrame

The RibbonSeparator is a separator that can be used to separate widgets in a ribbon.

\_topMargins: [int](https://docs.python.org/3/library/functions.html#int) = 4

\_bottomMargins: [int](https://docs.python.org/3/library/functions.html#int) = 4

\_leftMargins: [int](https://docs.python.org/3/library/functions.html#int) = 4

 $_$ rightMargins: [int](https://docs.python.org/3/library/functions.html#int) = 4

# \_orientation: qtpy.QtCore.Qt.Orientation

- $sizeHint() \rightarrow qtpy.QtCore.QSize$ Return the size hint.
- setTopBottomMargins(*top: [int](https://docs.python.org/3/library/functions.html#int)*, *bottom: [int](https://docs.python.org/3/library/functions.html#int)*) → [None](https://docs.python.org/3/library/constants.html#None) Set the top and bottom margins.
- $paintEvent(*event*: *qtpy*. *QtGui*. *QPaintEvent*)  $\rightarrow$  None$  $paintEvent(*event*: *qtpy*. *QtGui*. *QPaintEvent*)  $\rightarrow$  None$ Paint the separator.

<span id="page-57-0"></span>class pyqtribbon.separator.RibbonHorizontalSeparator(*width: [int](https://docs.python.org/3/library/functions.html#int) = 6*, *parent=None*) Bases: [RibbonSeparator](#page-56-1)

Horizontal separator.

<span id="page-57-1"></span>class pyqtribbon.separator.RibbonVerticalSeparator(*width: [int](https://docs.python.org/3/library/functions.html#int) = 6*, *parent=None*)

Bases: [RibbonSeparator](#page-56-1)

Vertical separator.

### pyqtribbon.tabbar

# **Module Contents**

### **Classes**

[RibbonTabBar](#page-57-2) The TabBar The TabBar for the title widget.

<span id="page-57-2"></span>class pyqtribbon.tabbar.RibbonTabBar(*parent=None*)

Bases: qtpy.QtWidgets.QTabBar

The TabBar for the title widget.

# \_contextCategoryTopMargin = 0

### \_contextCategoryDarkColorHeight = 5

\_tabColors: Dict[\[str,](https://docs.python.org/3/library/stdtypes.html#str) qtpy.QtCore.Qt.GlobalColor | qtpy.QtGui.QColor]

### \_associated\_tabs

 $indexOf(tabName: str) \rightarrow int$  $indexOf(tabName: str) \rightarrow int$  $indexOf(tabName: str) \rightarrow int$  $indexOf(tabName: str) \rightarrow int$ 

Return the index of the tab with the given name.

**Parameters** tabName – The name of the tab.

### **Returns**

The index of the tab.

### $tabTitles() \rightarrow List[str]$  $tabTitles() \rightarrow List[str]$

Return the titles of all tabs.

### **Returns**

The titles of all tabs.

### addTab(*text: [str](https://docs.python.org/3/library/stdtypes.html#str), color: qtpy.QtGui.QColor* = *None*)  $\rightarrow$  [int](https://docs.python.org/3/library/functions.html#int)

Add a new tab to the tab bar.

### **Parameters**

- text The text of the tab.
- color The color of the tab.

**Returns**

The index of the tab.

### addAssociatedTabs(*name: [str](https://docs.python.org/3/library/stdtypes.html#str)*, *texts: List[\[str\]](https://docs.python.org/3/library/stdtypes.html#str)*, *color: qtpy.QtGui.QColor*) → List[\[int\]](https://docs.python.org/3/library/functions.html#int)

Add associated multiple tabs which have the same color to the tab bar.

#### **Parameters**

- **name** The name of the context category.
- texts The texts of the tabs.
- **color** The color of the tabs.

# **Returns**

The indices of the tabs.

# removeAssociatedTabs(*titles: List[\[str\]](https://docs.python.org/3/library/stdtypes.html#str)*) → [None](https://docs.python.org/3/library/constants.html#None)

Remove tabs with the given titles.

# **Parameters**

titles – The titles of the tabs to remove.

## $currentTabColor() \rightarrow qtpy.QtGui.QColor$

Current tab color

# **Returns**

Current tab color

# $paintEvent(a0: qtpy. QtGui. QPaintEvent) \rightarrow None$  $paintEvent(a0: qtpy. QtGui. QPaintEvent) \rightarrow None$ Paint the tab bar.

# pyqtribbon.titlewidget

### **Module Contents**

# **Classes**

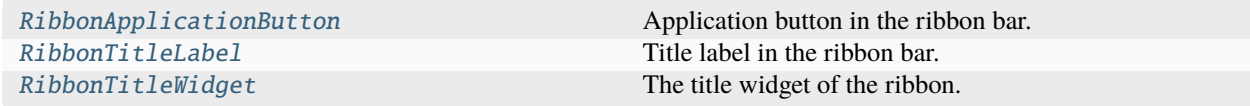

# <span id="page-58-0"></span>class pyqtribbon.titlewidget.RibbonApplicationButton

Bases: qtpy.QtWidgets.QToolButton

Application button in the ribbon bar.

```
addFileMenu() → pyqtribbon.menu.RibbonMenu
          Add a new ribbon menu to the application button.
              Returns
                  The new ribbon menu.
class pyqtribbon.titlewidget.RibbonTitleLabel
     Bases: qtpy.QtWidgets.QLabel
     Title label in the ribbon bar.
class pyqtribbon.titlewidget.RibbonTitleWidget(title='PyQtRibbon', parent=None)
                                                      RibbonTitleWidget(parent=None)
     Bases: qtpy.QtWidgets.QFrame
     The title widget of the ribbon.
     helpButtonClicked
     collapseRibbonButtonClicked
     _quickAccessButtons = []
     _rightToolButtons = []
     _quickAccessButtonHeight = 30
     _right = 24applicationButton() → RibbonApplicationButton
          Return the application button.
     setApplicationIcon(icon: qtpy.QtGui.QIcon)
          Set the application icon.
              Parameters
                  icon – The icon to set.
     addTitleWidget(widget: qtpy.QtWidgets.QWidget)
          Add a widget to the title layout.
              Parameters
                  widget – The widget to add.
     insertTitleWidget(index: int, widget: qtpy.QtWidgets.QWidget)
          Insert a widget to the title layout.
              Parameters
                  • index – The index to insert the widget.
                  • widget – The widget to insert.
     removeTitleWidget(widget: qtpy.QtWidgets.QWidget)
          Remove a widget from the title layout.
              Parameters
                  widget – The widget to remove.
```
### tabBar() → *[pyqtribbon.tabbar.RibbonTabBar](#page-57-2)*

Return the tab bar of the ribbon.

#### **Returns**

The tab bar of the ribbon.

# $quickAccessToolBar() \rightarrow qtpy.QtWidgets.QToolBar$

Return the quick access toolbar of the ribbon.

#### **Returns**

The quick access toolbar of the ribbon.

# quickAccessButtons() → List[qtpy.QtWidgets.QToolButton]

Return the quick access buttons of the ribbon.

# **Returns**

The quick access buttons of the ribbon.

### addQuickAccessButton(*button: qtpy.QtWidgets.QToolButton*)

Add a widget to the quick access bar.

# **Parameters**  $button$  – The button to add.

# setQuickAccessButtonHeight(*height: [int](https://docs.python.org/3/library/functions.html#int) = 30*)

Set the height of the quick access buttons.

# **Parameters**

height – The height to set.

# title()  $\rightarrow$  [str](https://docs.python.org/3/library/stdtypes.html#str)

Return the title of the ribbon.

### **Returns**

The title of the ribbon.

# setTitle(*title: [str](https://docs.python.org/3/library/stdtypes.html#str)*)

Set the title of the ribbon.

### **Parameters**

title – The title to set.

# $rightToolBar() \rightarrow qtpy.QtWidgets.QToolBar$

Return the right toolbar of the ribbon.

### **Returns**

The right toolbar of the ribbon.

### addRightToolButton(*button: qtpy.QtWidgets.QToolButton*)

Add a widget to the right button bar.

### **Parameters** button – The button to add.

# setRightToolBarHeight(*height: [int](https://docs.python.org/3/library/functions.html#int) = 24*)

Set the height of the right buttons.

# **Parameters**

height – The height to set.

# helpRibbonButton() → qtpy.QtWidgets.QToolButton

Return the help ribbon button.

# **Returns**

The help ribbon button.

# setHelpButtonIcon(*icon: qtpy.QtGui.QIcon*)

Set the icon of the help button.

### **Parameters** icon – The icon to set.

removeHelpButton()

Remove the help button from the ribbon.

# setCollapseButtonIcon(*icon: qtpy.QtGui.QIcon*)

Set the icon of the min button.

# **Parameters**

icon – The icon to set.

# removeCollapseButton()

Remove the min button from the ribbon.

# $\text{collaps}$ eRibbonButton()  $\rightarrow$  qtpy.QtWidgets.QToolButton

Return the collapse ribbon button.

# **Returns**

The collapse ribbon button.

# pyqtribbon.toolbutton

# **Module Contents**

# **Classes**

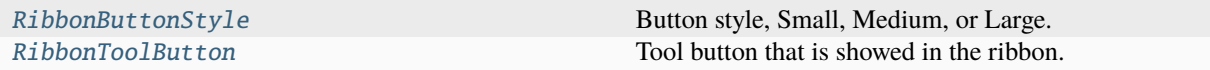

# **Attributes**

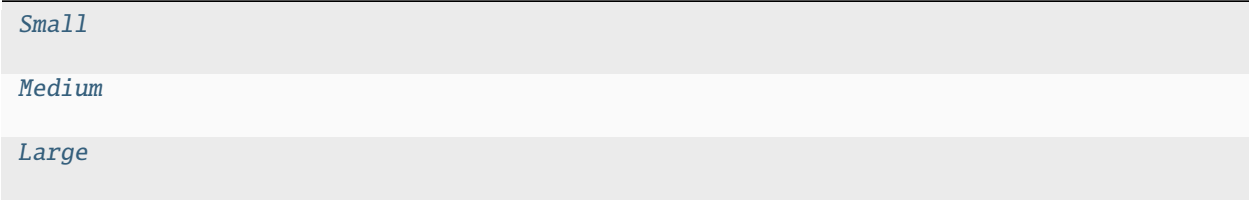

# <span id="page-61-0"></span>class pyqtribbon.toolbutton.RibbonButtonStyle

Bases: [enum.IntEnum](https://docs.python.org/3/library/enum.html#enum.IntEnum)

Button style, Small, Medium, or Large.

 $Small = 0$ 

Medium = 1

Large  $= 2$ 

<span id="page-62-1"></span>pyqtribbon.toolbutton.Small

<span id="page-62-2"></span>pyqtribbon.toolbutton.Medium

<span id="page-62-3"></span>pyqtribbon.toolbutton.Large

# <span id="page-62-0"></span>class pyqtribbon.toolbutton.RibbonToolButton(*parent=None*)

Bases: qtpy.QtWidgets.QToolButton

Tool button that is showed in the ribbon.

\_buttonStyle: [RibbonButtonStyle](#page-61-0)

\_largeButtonIconSize = 64

\_mediumButtonIconSize = 48

\_smallButtonIconSize = 32

\_maximumIconSize = 64

# setMaximumIconSize(*size: [int](https://docs.python.org/3/library/functions.html#int)*)

Set the maximum icon size of the button.

## **Parameters**

size – The maximum icon size of the button.

# maximumIconSize() → [int](https://docs.python.org/3/library/functions.html#int)

Get the maximum icon size of the button.

## **Returns**

The maximum icon size of the button.

# setButtonStyle(*style:* [RibbonButtonStyle](#page-61-0))

Set the button style of the button.

# **Parameters**

style – The button style of the button.

### buttonStyle() → *[RibbonButtonStyle](#page-61-0)*

Get the button style of the button.

# **Returns**

The button style of the button.

# addRibbonMenu() → *[pyqtribbon.menu.RibbonMenu](#page-30-0)*

Add a ribbon menu for the button.

# **Returns**

The added ribbon menu.

# pyqtribbon.typehints

# **Module Contents**

# **Classes**

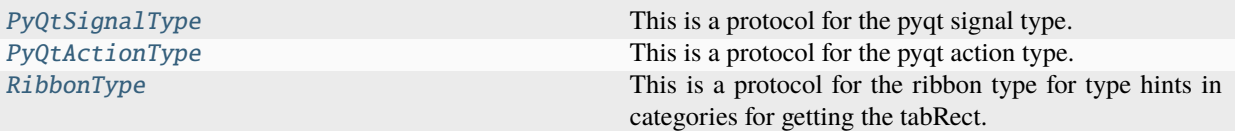

# <span id="page-63-0"></span>class pyqtribbon.typehints.PyQtSignalType

This is a protocol for the pyqt signal type.

connect(*slot*)

disconnect(*slot*)

emit(*\*args*)

# <span id="page-63-1"></span>class pyqtribbon.typehints.PyQtActionType

This is a protocol for the pyqt action type.

triggered: [PyQtSignalType](#page-63-0)

# <span id="page-63-2"></span>class pyqtribbon.typehints.RibbonType

This is a protocol for the ribbon type for type hints in categories for getting the tabRect.

 $tabBar() \rightarrow qtpy.QtWidgets.QTabBar$ 

showContextCategory(*category*)

hideContextCategory(*category*)

setCategoryState(*category*, *state*)

categoryVisible(*category*)

 $categorical(s) \rightarrow Dict$ 

repaint()

# pyqtribbon.utils

# **Module Contents**

# **Functions**

<span id="page-63-3"></span>[data\\_file\\_path](#page-63-3)(filename) Return the path to a data file.

# pyqtribbon.utils.data\_file\_path(*filename*)

Return the path to a data file.

# **Parameters**

filename – The filename of the data file.

# **Returns**

The path to the data file.

# **4.1.2 Package Contents**

# **Classes**

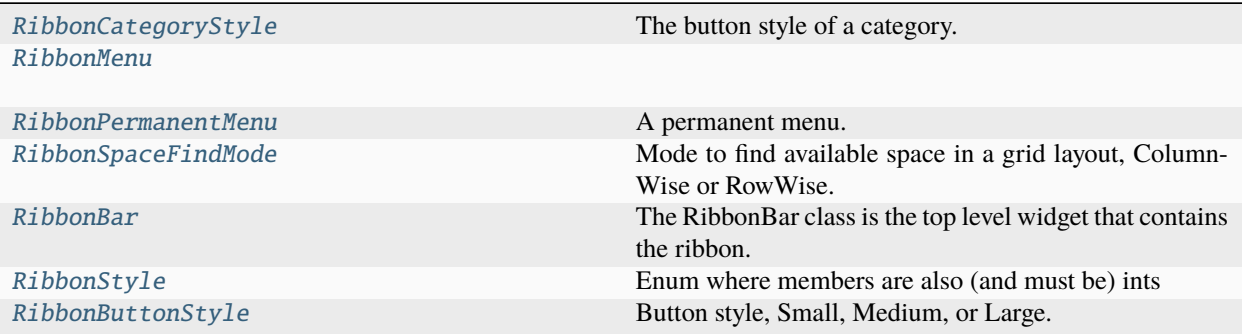

# **Attributes**

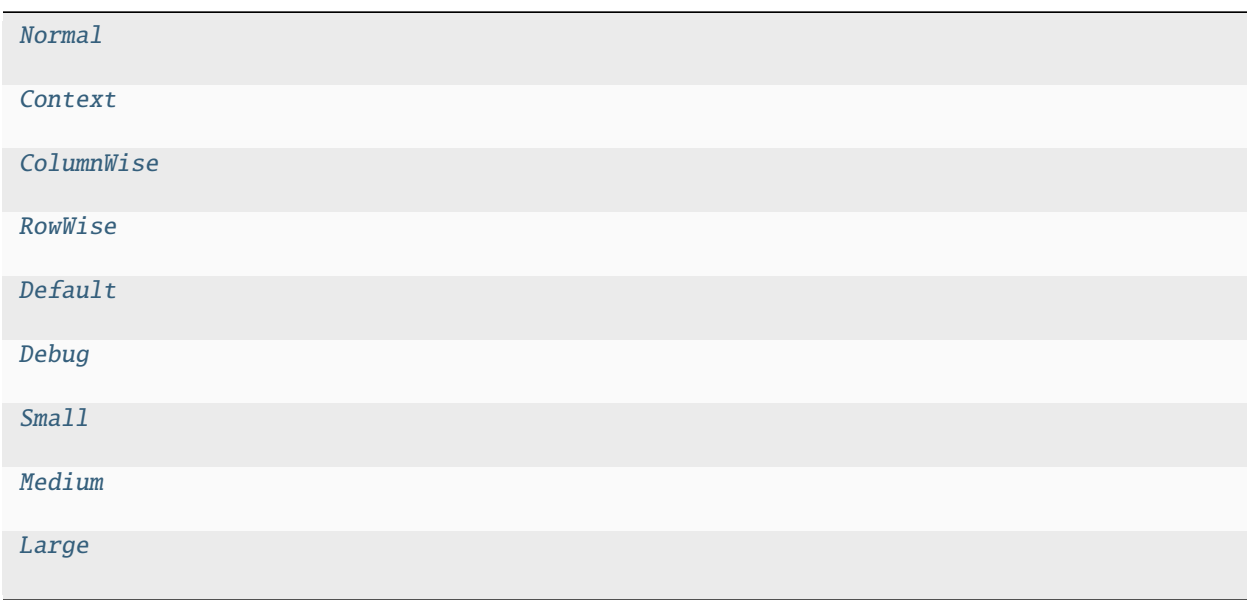

# <span id="page-64-0"></span>class pyqtribbon.RibbonCategoryStyle

Bases: [enum.IntEnum](https://docs.python.org/3/library/enum.html#enum.IntEnum)

The button style of a category.

 $Normal = 0$ 

Context  $= 1$ 

<span id="page-65-2"></span>pyqtribbon.Normal

<span id="page-65-3"></span>pyqtribbon.Context

<span id="page-65-0"></span>class pyqtribbon.RibbonMenu(*title: str = ''*, *parent=None) RibbonMenu(parent=None*)

Bases: qtpy.QtWidgets.QMenu

addWidget(*widget: qtpy.QtWidgets.QWidget*)

Add a widget to the menu.

**Parameters** widget – The widget to add.

 $addHorizontalLayoutWidget() \rightarrow qtpy.QtWidgets.QHBoxLayout$ 

Add a horizontal layout widget to the menu.

**Returns**

The horizontal layout.

addVerticalLayoutWidget() → qtpy.QtWidgets.QVBoxLayout

Add a vertical layout widget to the menu.

**Returns**

The vertical layout.

 $addGridLayoutWidget() \rightarrow qtpy.QtWidgets.QGridLayout$ 

Add a grid layout widget to the menu.

**Returns**

The grid layout.

 $addFormLayoutWidget() \rightarrow qtpy.QtWidgets.QFormLayout$ 

Add a form layout widget to the menu.

**Returns**

The form layout.

addSpacing(*spacing: [int](https://docs.python.org/3/library/functions.html#int) = 5*)

Add spacing to the menu.

**Parameters** spacing – The spacing.

addLabel(*text: [str](https://docs.python.org/3/library/stdtypes.html#str) = ''*, *alignment: qtpy.QtCore.Qt.Alignment = QtCore.Qt.AlignLeft*)

Add a label to the menu.

**Parameters**

• text – The text of the label.

• alignment – The alignment of the label.

<span id="page-65-1"></span>class pyqtribbon.RibbonPermanentMenu(*title: str = ''*, *parent=None) RibbonPermanentMenu(parent=None*) Bases: [RibbonMenu](#page-65-0)

A permanent menu.

```
hideEvent(a0: QHideEvent) → None
     actionEvent(a0: QActionEvent) → None
class pyqtribbon.RibbonSpaceFindMode
     Bases: enum.IntEnum
     Mode to find available space in a grid layout, ColumnWise or RowWise.
     ColumnWise = 0RowWise = 1pyqtribbon.ColumnWise
pyqtribbon.RowWise
class pyqtribbon.RibbonBar(title: str = '', maxRows=6, parent=None) RibbonBar(parent=None)
     Bases: qtpy.QtWidgets.QMenuBar
     The RibbonBar class is the top level widget that contains the ribbon.
     helpButtonClicked
     fileButtonClicked
     _categories: Dict[str, pyqtribbon.category.RibbonCategory]
     _contextCategoryCount = 0
     maxRows = 6_ribbonVisible = True
     \_ribbonHeight = 200currentTabIndex = 0abstract actionAt(QPoint)
     abstract actionGeometry(QAction)
     abstract activeAction()
     abstract addMenu(*__args)
     abstract addAction(*__args)
     abstract addSeparator()
     abstract clear()
     abstract cornerWidget(corner=None)
     abstract insertMenu(QAction, QMenu)
     abstract insertSeparator(QAction)
     abstract isDefaultUp()
```
actionAdded

abstract isNativeMenuBar()

abstract setActiveAction(*QAction*)

abstract setCornerWidget(*QWidget*, *corner=None*)

abstract setDefaultUp(*up*)

abstract setNativeMenuBar(*bar*)

setRibbonStyle(*style:* [RibbonStyle](#page-72-0))

Set the style of the ribbon.

**Parameters** style – The style to set.

applicationOptionButton() → *[pyqtribbon.titlewidget.RibbonApplicationButton](#page-58-0)*

Return the application button.

setApplicationIcon(*icon: qtpy.QtGui.QIcon*)

Set the application icon.

**Parameters** icon – The icon to set.

addTitleWidget(*widget: qtpy.QtWidgets.QWidget*) Add a widget to the title widget.

> **Parameters** widget – The widget to add.

removeTitleWidget(*widget: qtpy.QtWidgets.QWidget*) Remove a widget from the title widget.

> **Parameters** widget – The widget to remove.

insertTitleWidget(*index: [int](https://docs.python.org/3/library/functions.html#int)*, *widget: qtpy.QtWidgets.QWidget*)

Insert a widget to the title widget.

# **Parameters**

• **index** – The index to insert the widget.

• **widget** – The widget to insert.

addFileMenu() → *[pyqtribbon.menu.RibbonMenu](#page-30-0)*

Add a file menu to the ribbon.

# $$

Get the total height of the ribbon.

### **Returns**

The height of the ribbon.

# setRibbonHeight(*height: [int](https://docs.python.org/3/library/functions.html#int)*)

Set the total height of the ribbon.

# **Parameters**

height – The height to set.

### tabBar() → *[pyqtribbon.tabbar.RibbonTabBar](#page-57-2)*

Return the tab bar of the ribbon.

#### **Returns**

The tab bar of the ribbon.

### $quickAccessToolBar() \rightarrow qtpy.QtWidgets.QToolBar$

Return the quick access toolbar of the ribbon.

#### **Returns**

The quick access toolbar of the ribbon.

# addQuickAccessButton(*button: qtpy.QtWidgets.QToolButton*)

Add a button to the quick access bar.

**Parameters**  $button$  – The button to add.

### setQuickAccessButtonHeight(*height: [int](https://docs.python.org/3/library/functions.html#int) = 30*)

Set the height of the quick access buttons.

# **Parameters**

height – The height to set.

# $title() \rightarrow str$  $title() \rightarrow str$

Return the title of the ribbon.

# **Returns**

The title of the ribbon.

# setTitle(*title: [str](https://docs.python.org/3/library/stdtypes.html#str)*)

Set the title of the ribbon.

### **Parameters**  $title$  – The title to set.

### $rightToolBar() \rightarrow qtpy.QtWidgets.QToolBar$

Return the right toolbar of the ribbon.

#### **Returns**

The right toolbar of the ribbon.

# addRightToolButton(*button: qtpy.QtWidgets.QToolButton*)

Add a widget to the right button bar.

#### **Parameters**

 $button$  – The button to add.

### setRightToolBarHeight(*height: [int](https://docs.python.org/3/library/functions.html#int) = 24*)

Set the height of the right buttons.

# **Parameters**

height – The height to set.

# helpRibbonButton() → qtpy.QtWidgets.QToolButton

Return the help button of the ribbon.

# **Returns**

The help button of the ribbon.

### setHelpButtonIcon(*icon: qtpy.QtGui.QIcon*)

Set the icon of the help button.

**Parameters** icon – The icon to set.

# removeHelpButton()

Remove the help button from the ribbon.

### $\text{collaps}$ eRibbonButton()  $\rightarrow$  qtpy.QtWidgets.QToolButton

Return the collapse ribbon button.

#### **Returns**

The collapse ribbon button.

# setCollapseButtonIcon(*icon: qtpy.QtGui.QIcon*)

Set the icon of the min button.

# **Parameters**

icon – The icon to set.

# removeCollapseButton()

Remove the min button from the ribbon.

category(*name: [str](https://docs.python.org/3/library/stdtypes.html#str)*) → *[pyqtribbon.category.RibbonCategory](#page-24-0)*

Return the category with the given name.

# **Parameters**

name – The name of the category.

### **Returns**

The category with the given name.

### categories() → Dict[\[str,](https://docs.python.org/3/library/stdtypes.html#str) *[pyqtribbon.category.RibbonCategory](#page-24-0)*]

Return a list of categories of the ribbon.

#### **Returns**

A dict of categories of the ribbon.

### addCategoriesBy(*data: Dict[\[str,](https://docs.python.org/3/library/stdtypes.html#str) Dict]*) → Dict[\[str,](https://docs.python.org/3/library/stdtypes.html#str) *[pyqtribbon.category.RibbonCategory](#page-24-0)*]

Add categories from a dict.

#### **Parameters**

data – The dict of categories. The dict is of the form:

```
{
    "category-title": {
        "style": RibbonCategoryStyle.Normal,
        "color": QtCore.Qt.red,
        "panels": {
            "panel-title": {
                "showPanelOptionButton": True,
                "widgets": {
                    "widget-name": {
                        "type": "Button",
                         "arguments": {
                             "key1": "value1",
                             "key2": "value2"
```
(continues on next page)

(continued from previous page)

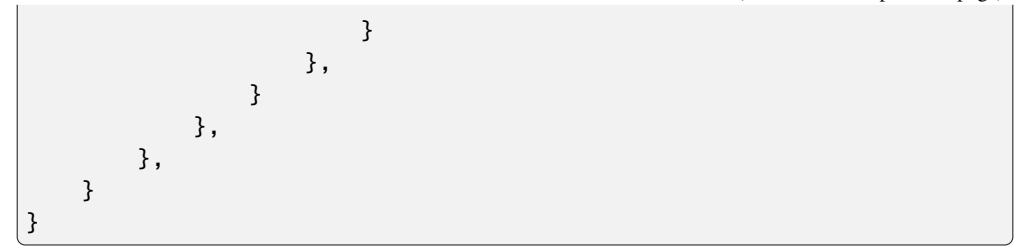

#### **Returns**

A dict of categories of the ribbon.

```
addCategory(title: str, style=RibbonCategoryStyle.Normal, color: qtpy.QtGui.QColor = None) →
              pyqtribbon.category.RibbonNormalCategory | pyqtribbon.category.RibbonContextCategory
```
Add a new category to the ribbon.

#### **Parameters**

- title The title of the category.
- style The button style of the category.
- color The color of the context category, only used if style is Context, if None, the default color will be used.

#### **Returns**

The newly created category.

addNormalCategory(*title: [str](https://docs.python.org/3/library/stdtypes.html#str)*) → *[pyqtribbon.category.RibbonNormalCategory](#page-26-0)*

Add a new category to the ribbon.

# **Parameters**

title – The title of the category.

### **Returns**

The newly created category.

addContextCategory(*title: [str](https://docs.python.org/3/library/stdtypes.html#str)*, *color: qtpy.QtGui.QColor | qtpy.QtCore.Qt.GlobalColor = QtCore.Qt.blue*) → *[pyqtribbon.category.RibbonContextCategory](#page-26-1)*

Add a new context category to the ribbon.

# **Parameters**

- title The title of the category.
- color The color of the context category, if None, the default color will be used.

#### **Returns**

The newly created category.

addContextCategories(*name: [str](https://docs.python.org/3/library/stdtypes.html#str)*, *titles: List[\[str\]](https://docs.python.org/3/library/stdtypes.html#str)*, *color: qtpy.QtGui.QColor | qtpy.QtCore.Qt.GlobalColor = QtCore.Qt.blue*) → *[pyqtribbon.category.RibbonContextCategories](#page-26-2)*

Add a group of context categories with the same tab color to the ribbon.

- **name** The name of the context categories.
- titles The title of the category.
- color The color of the context category, if None, the default color will be used.

The newly created category.

### showCategoryByIndex(*index: [int](https://docs.python.org/3/library/functions.html#int)*)

Show category by tab index

### **Parameters**

 $index - tab index$ 

showContextCategory(*category:* [pyqtribbon.category.RibbonContextCategory](#page-26-1) *|* [pyqtribbon.category.RibbonContextCategories](#page-26-2))

Show the given category or categories, if it is not a context category, nothing happens.

# **Parameters**

category – The category to show.

hideContextCategory(*category:* [pyqtribbon.category.RibbonContextCategory](#page-26-1) *|* [pyqtribbon.category.RibbonContextCategories](#page-26-2))

Hide the given category or categories, if it is not a context category, nothing happens.

#### **Parameters**

category – The category to hide.

categoryVisible(*category:* [pyqtribbon.category.RibbonCategory](#page-24-0)) → [bool](https://docs.python.org/3/library/functions.html#bool)

Return whether the category is shown.

# **Parameters**

category – The category to check.

### **Returns**

Whether the category is shown.

### removeCategory(*category:* [pyqtribbon.category.RibbonCategory](#page-24-0))

Remove a category from the ribbon.

#### **Parameters**

category – The category to remove.

removeCategories(*categories:* [pyqtribbon.category.RibbonContextCategories](#page-26-2))

Remove a list of categories from the ribbon.

# **Parameters**

categories – The categories to remove.

#### setCurrentCategory(*category:* [pyqtribbon.category.RibbonCategory](#page-24-0))

Set the current category.

# **Parameters**

category – The category to set.

## currentCategory() → *[pyqtribbon.category.RibbonCategory](#page-24-0)*

Return the current category.

#### **Returns**

The current category.

# $minimumSizeHint() \rightarrow qtpy.QtCore.QSize$

Return the minimum size hint of the widget.

### **Returns**

The minimum size hint.
#### <span id="page-72-0"></span>\_collapseButtonClicked()

#### showRibbon()

Show the ribbon.

#### hideRibbon()

Hide the ribbon.

### ribbonVisible() → [bool](https://docs.python.org/3/library/functions.html#bool)

Get the visibility of the ribbon.

### **Returns**

True if the ribbon is visible, False otherwise.

#### setRibbonVisible(*visible: [bool](https://docs.python.org/3/library/functions.html#bool)*)

Set the visibility of the ribbon.

#### **Parameters**

visible – True to show the ribbon, False to hide it.

### class pyqtribbon.RibbonStyle

Bases: [enum.IntEnum](https://docs.python.org/3/library/enum.html#enum.IntEnum)

Enum where members are also (and must be) ints

### Default  $= 0$

Debug  $= 1$ 

### pyqtribbon.Default

pyqtribbon.Debug

#### class pyqtribbon.RibbonButtonStyle

Bases: [enum.IntEnum](https://docs.python.org/3/library/enum.html#enum.IntEnum)

Button style, Small, Medium, or Large.

 $Small = 0$ 

Medium = 1

Large  $= 2$ 

pyqtribbon.Small

### pyqtribbon.Medium

pyqtribbon.Large

## **CHAPTER**

# **FIVE**

# **INDICES AND TABLES**

- genindex
- modindex
- search

## **PYTHON MODULE INDEX**

### p

pyqtribbon, [19](#page-22-0) pyqtribbon.category, [19](#page-22-1) pyqtribbon.gallery, [24](#page-27-0) pyqtribbon.menu, [27](#page-30-0) pyqtribbon.panel, [28](#page-31-0) pyqtribbon.ribbonbar, [46](#page-49-0) pyqtribbon.screenshotwindow, [53](#page-56-0) pyqtribbon.separator, [53](#page-56-1) pyqtribbon.tabbar, [54](#page-57-0) pyqtribbon.titlewidget, [55](#page-58-0) pyqtribbon.toolbutton, [58](#page-61-0) pyqtribbon.typehints, [60](#page-63-0) pyqtribbon.utils, [60](#page-63-1)

# **INDEX**

# Symbols

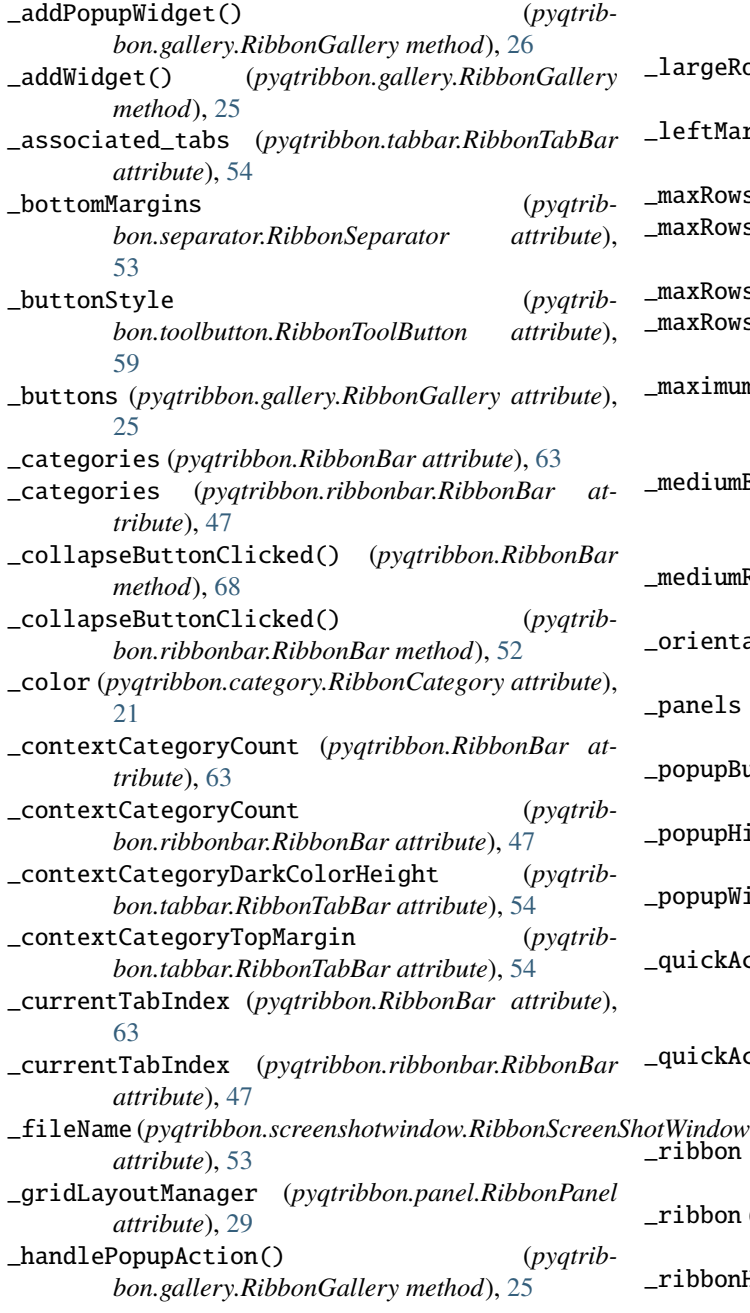

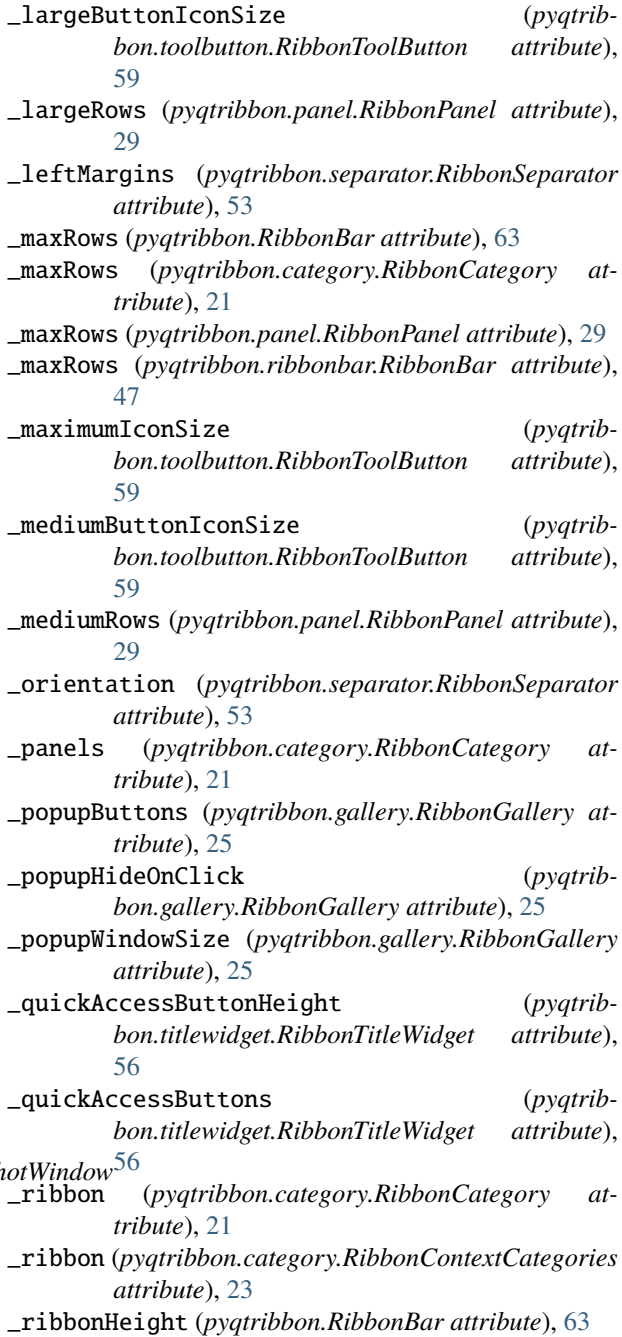

\_ribbonHeight (*pyqtribbon.ribbonbar.RibbonBar attribute*), [47](#page-50-0) \_ribbonVisible (*pyqtribbon.RibbonBar attribute*), [63](#page-66-0) \_ribbonVisible (*pyqtribbon.ribbonbar.RibbonBar attribute*), [47](#page-50-0) \_rightButtonHeight (*pyqtribbon.titlewidget.RibbonTitleWidget attribute*), [56](#page-59-0) \_rightMargins (*pyqtribbon.separator.RibbonSeparator attribute*), [53](#page-56-2) \_rightToolButtons (*pyqtribbon.titlewidget.RibbonTitleWidget attribute*), [56](#page-59-0) \_showPanelOptionButton (*pyqtribbon.panel.RibbonPanel attribute*), [29](#page-32-0) \_smallButtonIconSize (*pyqtribbon.toolbutton.RibbonToolButton attribute*), [59](#page-62-0) \_smallRows (*pyqtribbon.panel.RibbonPanel attribute*),  $29$ \_style (*pyqtribbon.category.RibbonCategory attribute*), [21](#page-24-0) \_tabColors (*pyqtribbon.tabbar.RibbonTabBar attribute*), [54](#page-57-1) \_title (*pyqtribbon.category.RibbonCategory attribute*), [21](#page-24-0) \_titleHeight (*pyqtribbon.panel.RibbonPanel attribute*), [29](#page-32-0) \_topMargins (*pyqtribbon.separator.RibbonSeparator attribute*), [53](#page-56-2) \_widgets (*pyqtribbon.panel.RibbonPanel attribute*), [29](#page-32-0) A actionAdded (*pyqtribbon.menu.RibbonPermanentMenu attribute*), [28](#page-31-1) actionAdded (*pyqtribbon.RibbonPermanentMenu attribute*), [62](#page-65-0) actionAt() (*pyqtribbon.RibbonBar method*), [63](#page-66-0) actionAt() (*pyqtribbon.ribbonbar.RibbonBar method*), [47](#page-50-0) actionEvent() (*pyqtribbon.menu.RibbonPermanentMenu method*), [28](#page-31-1) actionEvent() (*pyqtribbon.RibbonPermanentMenu method*), [63](#page-66-0) actionGeometry() (*pyqtribbon.RibbonBar method*), [63](#page-66-0) actionGeometry() (*pyqtribbon.ribbonbar.RibbonBar method*), [47](#page-50-0) activeAction() (*pyqtribbon.RibbonBar method*), [63](#page-66-0) activeAction() (*pyqtribbon.ribbonbar.RibbonBar method*), [47](#page-50-0) addAction() (*pyqtribbon.RibbonBar method*), [63](#page-66-0)

addAction() (*pyqtribbon.ribbonbar.RibbonBar method*), [47](#page-50-0)

addAssociatedTabs() (*pyqtribbon.tabbar.RibbonTabBar method*), [55](#page-58-1) addButton() (*pyqtribbon.gallery.RibbonGallery method*), [26](#page-29-0) addButton() (*pyqtribbon.panel.RibbonPanel method*), [33](#page-36-0) addCalendarWidget() (*pyqtribbon.panel.RibbonPanel method*), [43](#page-46-0) addCategoriesBy() (*pyqtribbon.RibbonBar method*), [66](#page-69-0) addCategoriesBy() (*pyqtribbon.ribbonbar.RibbonBar method*), [50](#page-53-0) addCategory() (*pyqtribbon.RibbonBar method*), [67](#page-70-0) addCategory() (*pyqtribbon.ribbonbar.RibbonBar method*), [50](#page-53-0) addComboBox() (*pyqtribbon.panel.RibbonPanel method*), [37](#page-40-0) addContextCategories() (*pyqtribbon.RibbonBar method*), [67](#page-70-0) addContextCategories() (*pyqtribbon.ribbonbar.RibbonBar method*), [51](#page-54-0) addContextCategory() (*pyqtribbon.RibbonBar method*), [67](#page-70-0) addContextCategory() (*pyqtribbon.ribbonbar.RibbonBar method*), [51](#page-54-0) addDateEdit() (*pyqtribbon.panel.RibbonPanel method*), [41](#page-44-0) addDateTimeEdit() (*pyqtribbon.panel.RibbonPanel method*), [42](#page-45-0) addDoubleSpinBox() (*pyqtribbon.panel.RibbonPanel method*), [41](#page-44-0) addFileMenu() (*pyqtribbon.RibbonBar method*), [64](#page-67-0) addFileMenu() (*pyqtribbon.ribbonbar.RibbonBar method*), [48](#page-51-0) addFileMenu() (*pyqtribbon.titlewidget.RibbonApplicationButton method*), [55](#page-58-1) addFontComboBox() (*pyqtribbon.panel.RibbonPanel method*), [38](#page-41-0) addFormLayoutWidget() (*pyqtribbon.menu.RibbonMenu method*), [27](#page-30-1) addFormLayoutWidget() (*pyqtribbon.RibbonMenu method*), [62](#page-65-0) addGallery() (*pyqtribbon.panel.RibbonPanel method*), [45](#page-48-0) addGridLayoutWidget() (*pyqtribbon.menu.RibbonMenu method*), [27](#page-30-1) addGridLayoutWidget() (*pyqtribbon.RibbonMenu method*), [62](#page-65-0) addHorizontalLayoutWidget() (*pyqtribbon.menu.RibbonMenu method*), [27](#page-30-1) addHorizontalLayoutWidget() (*pyqtrib-*

*bon.RibbonMenu method*), [62](#page-65-0) addHorizontalSeparator() (*pyqtrib-*

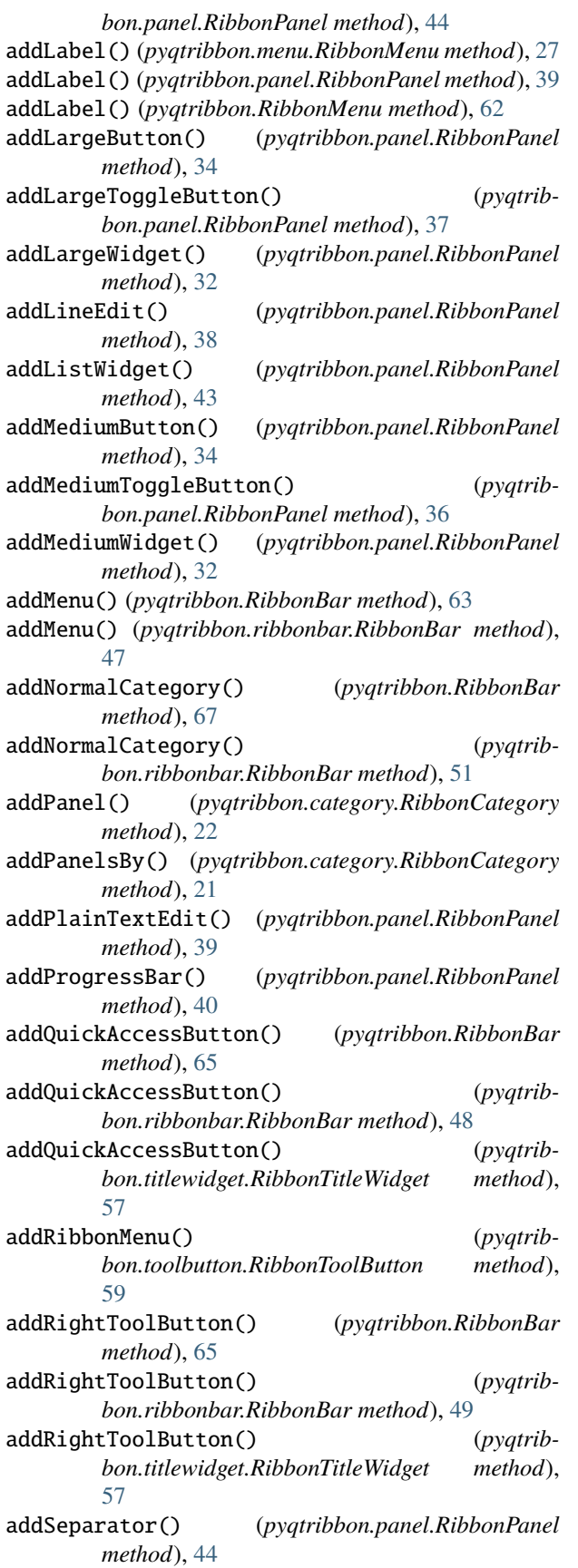

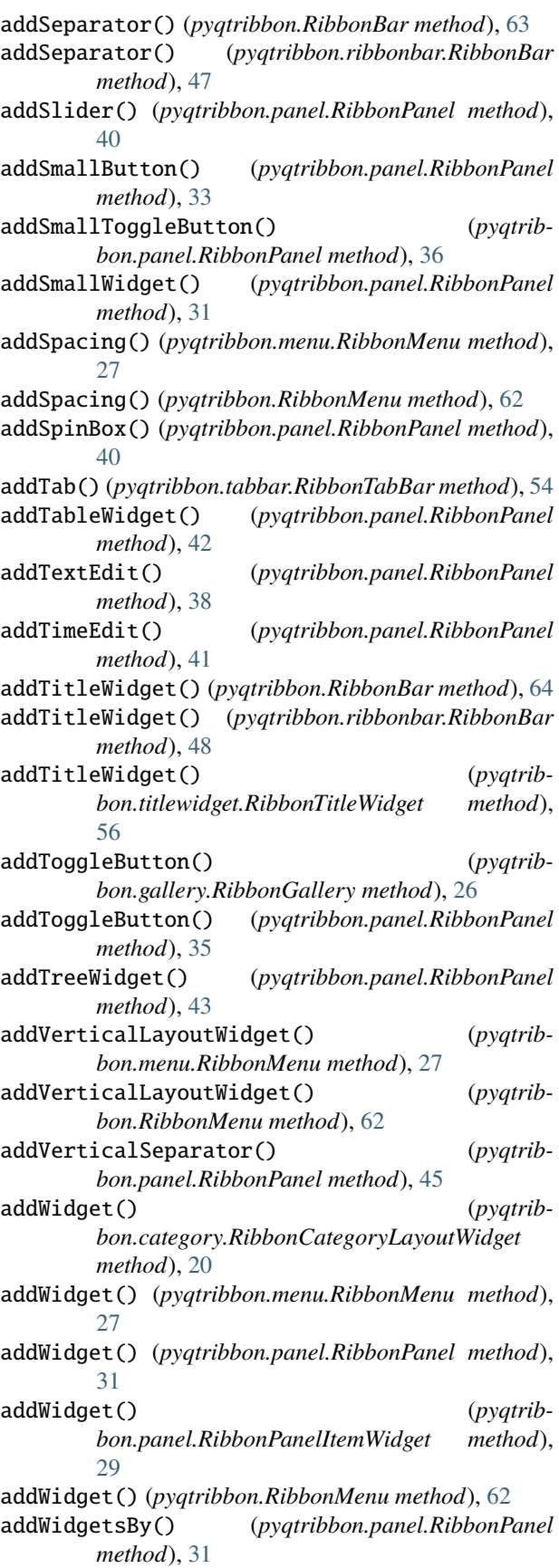

- applicationButton() (*pyqtribbon.titlewidget.RibbonTitleWidget method*), [56](#page-59-0)
- applicationOptionButton() (*pyqtribbon.RibbonBar method*), [64](#page-67-0)
- applicationOptionButton() (*pyqtribbon.ribbonbar.RibbonBar method*), [47](#page-50-0)
- autoSetScrollButtonsVisible() (*pyqtribbon.category.RibbonCategoryLayoutWidget method*), [20](#page-23-0)

# B

buttonStyle() (*pyqtribbon.toolbutton.RibbonToolButton method*), [59](#page-62-0)

# C

categories() (*pyqtribbon.RibbonBar method*), [66](#page-69-0) categories() (*pyqtribbon.ribbonbar.RibbonBar method*), [50](#page-53-0) categories() (*pyqtribbon.typehints.RibbonType method*), [60](#page-63-2) categoriesVisible() (*pyqtribbon.category.RibbonContextCategories method*), [24](#page-27-1) category() (*pyqtribbon.RibbonBar method*), [66](#page-69-0) category() (*pyqtribbon.ribbonbar.RibbonBar method*), [50](#page-53-0) categoryStyle() (*pyqtribbon.category.RibbonCategory method*), [21](#page-24-0) categoryVisible() (*pyqtribbon.category.RibbonContextCategory method*), [23](#page-26-0) categoryVisible() (*pyqtribbon.RibbonBar method*), [68](#page-71-0) categoryVisible() (*pyqtribbon.ribbonbar.RibbonBar method*), [52](#page-55-0) categoryVisible() (*pyqtribbon.typehints.RibbonType method*), [60](#page-63-2) clear() (*pyqtribbon.RibbonBar method*), [63](#page-66-0) clear() (*pyqtribbon.ribbonbar.RibbonBar method*), [47](#page-50-0) collapseRibbonButton() (*pyqtribbon.RibbonBar method*), [66](#page-69-0) collapseRibbonButton() (*pyqtribbon.ribbonbar.RibbonBar method*), [49](#page-52-0) collapseRibbonButton() (*pyqtribbon.titlewidget.RibbonTitleWidget method*), [58](#page-61-1) collapseRibbonButtonClicked (*pyqtribbon.titlewidget.RibbonTitleWidget attribute*), [56](#page-59-0) color() (*pyqtribbon.category.RibbonContextCategories method*), [24](#page-27-1)

color() (*pyqtribbon.category.RibbonContextCategory method*), [23](#page-26-0) ColumnWise (*in module pyqtribbon*), [63](#page-66-0) ColumnWise (*in module pyqtribbon.panel*), [28](#page-31-1) ColumnWise (*pyqtribbon.panel.RibbonSpaceFindMode attribute*), [28](#page-31-1) ColumnWise (*pyqtribbon.RibbonSpaceFindMode attribute*), [63](#page-66-0) connect() (*pyqtribbon.typehints.PyQtSignalType method*), [60](#page-63-2) Context (*in module pyqtribbon*), [62](#page-65-0) Context (*in module pyqtribbon.category*), [20](#page-23-0) Context (*pyqtribbon.category.RibbonCategoryStyle attribute*), [20](#page-23-0) Context (*pyqtribbon.RibbonCategoryStyle attribute*), [62](#page-65-0) contextColors (*in module pyqtribbon.category*), [20](#page-23-0) cornerWidget() (*pyqtribbon.RibbonBar method*), [63](#page-66-0) cornerWidget() (*pyqtribbon.ribbonbar.RibbonBar method*), [47](#page-50-0) currentCategory() (*pyqtribbon.RibbonBar method*), [68](#page-71-0) currentCategory() (*pyqtribbon.ribbonbar.RibbonBar method*), [52](#page-55-0) currentTabColor() (*pyqtribbon.tabbar.RibbonTabBar method*), [55](#page-58-1)

## D

data\_file\_path() (*in module pyqtribbon.utils*), [60](#page-63-2) Debug (*in module pyqtribbon*), [69](#page-72-0) Debug (*in module pyqtribbon.ribbonbar*), [46](#page-49-1) Debug (*pyqtribbon.ribbonbar.RibbonStyle attribute*), [46](#page-49-1) Debug (*pyqtribbon.RibbonStyle attribute*), [69](#page-72-0) Default (*in module pyqtribbon*), [69](#page-72-0) Default (*in module pyqtribbon.ribbonbar*), [46](#page-49-1) Default (*pyqtribbon.ribbonbar.RibbonStyle attribute*), [46](#page-49-1) Default (*pyqtribbon.RibbonStyle attribute*), [69](#page-72-0) defaultRowSpan() (*pyqtribbon.panel.RibbonPanel method*), [30](#page-33-0) disconnect() (*pyqtribbon.typehints.PyQtSignalType method*), [60](#page-63-2) displayOptionsButtonClicked (*pyqtribbon.category.RibbonCategoryLayoutWidget attribute*), [20](#page-23-0)

## E

emit() (*pyqtribbon.typehints.PyQtSignalType method*), [60](#page-63-2)

### F

- fileButtonClicked (*pyqtribbon.RibbonBar attribute*), [63](#page-66-0)
- fileButtonClicked (*pyqtribbon.ribbonbar.RibbonBar attribute*), [47](#page-50-0)

## H

helpButtonClicked (*pyqtribbon.RibbonBar attribute*), [63](#page-66-0) helpButtonClicked (*pyqtribbon.ribbonbar.RibbonBar attribute*), [47](#page-50-0) helpButtonClicked (*pyqtribbon.titlewidget.RibbonTitleWidget attribute*), [56](#page-59-0) helpRibbonButton() (*pyqtribbon.RibbonBar method*), [65](#page-68-0) helpRibbonButton() (*pyqtribbon.ribbonbar.RibbonBar method*), [49](#page-52-0) helpRibbonButton() (*pyqtribbon.titlewidget.RibbonTitleWidget method*), [57](#page-60-0) hideContextCategories() (*pyqtribbon.category.RibbonContextCategories method*), [24](#page-27-1) hideContextCategory() (*pyqtribbon.category.RibbonContextCategory method*), [23](#page-26-0) hideContextCategory() (*pyqtribbon.RibbonBar method*), [68](#page-71-0) hideContextCategory() (*pyqtribbon.ribbonbar.RibbonBar method*), [51](#page-54-0) hideContextCategory() (*pyqtribbon.typehints.RibbonType method*), [60](#page-63-2) hideEvent() (*pyqtribbon.menu.RibbonPermanentMenu method*), [28](#page-31-1) hideEvent() (*pyqtribbon.RibbonPermanentMenu method*), [63](#page-66-0) hidePopupWidget() (*pyqtribbon.gallery.RibbonGallery method*), [25](#page-28-0) hideRibbon() (*pyqtribbon.RibbonBar method*), [69](#page-72-0) hideRibbon() (*pyqtribbon.ribbonbar.RibbonBar method*), [52](#page-55-0) I indexOf() (*pyqtribbon.tabbar.RibbonTabBar method*), [54](#page-57-1) insertMenu() (*pyqtribbon.RibbonBar method*), [63](#page-66-0) insertMenu() (*pyqtribbon.ribbonbar.RibbonBar method*), [47](#page-50-0)

insertSeparator() (*pyqtribbon.RibbonBar method*), [63](#page-66-0)

insertSeparator() (*pyqtribbon.ribbonbar.RibbonBar method*), [47](#page-50-0) insertTitleWidget() (*pyqtribbon.RibbonBar*

*method*), [64](#page-67-0) insertTitleWidget() (*pyqtribbon.ribbonbar.RibbonBar method*), [48](#page-51-0)

insertTitleWidget() (*pyqtribbon.titlewidget.RibbonTitleWidget method*), [56](#page-59-0)

isDefaultUp() (*pyqtribbon.RibbonBar method*), [63](#page-66-0) isDefaultUp() (*pyqtribbon.ribbonbar.RibbonBar*

*method*), [47](#page-50-0) isNativeMenuBar() (*pyqtribbon.RibbonBar method*),

[63](#page-66-0) isNativeMenuBar() (*pyqtribbon.ribbonbar.RibbonBar method*), [47](#page-50-0)

### L

Large (*in module pyqtribbon*), [69](#page-72-0)

Large (*in module pyqtribbon.toolbutton*), [59](#page-62-0)

Large (*pyqtribbon.RibbonButtonStyle attribute*), [69](#page-72-0)

Large (*pyqtribbon.toolbutton.RibbonButtonStyle attribute*), [59](#page-62-0)

largeRows() (*pyqtribbon.panel.RibbonPanel method*), [30](#page-33-0)

### M

maximumIconSize() (*pyqtribbon.toolbutton.RibbonToolButton method*), [59](#page-62-0) maximumRows() (*pyqtribbon.panel.RibbonPanel method*), [29](#page-32-0) Medium (*in module pyqtribbon*), [69](#page-72-0) Medium (*in module pyqtribbon.toolbutton*), [59](#page-62-0) Medium (*pyqtribbon.RibbonButtonStyle attribute*), [69](#page-72-0) Medium (*pyqtribbon.toolbutton.RibbonButtonStyle attribute*), [59](#page-62-0) mediumRows() (*pyqtribbon.panel.RibbonPanel method*), [30](#page-33-0) minimumSizeHint() (*pyqtribbon.RibbonBar method*), [68](#page-71-0) minimumSizeHint() (*pyqtribbon.ribbonbar.RibbonBar method*), [52](#page-55-0) module pyqtribbon, [19](#page-22-2) pyqtribbon.category, [19](#page-22-2) pyqtribbon.gallery, [24](#page-27-1) pyqtribbon.menu, [27](#page-30-1) pyqtribbon.panel, [28](#page-31-1) pyqtribbon.ribbonbar, [46](#page-49-1) pyqtribbon.screenshotwindow, [53](#page-56-2) pyqtribbon.separator, [53](#page-56-2) pyqtribbon.tabbar, [54](#page-57-1) pyqtribbon.titlewidget, [55](#page-58-1) pyqtribbon.toolbutton, [58](#page-61-1) pyqtribbon.typehints, [60](#page-63-2)

### N

name() (*pyqtribbon.category.RibbonContextCategories method*), [24](#page-27-1) Normal (*in module pyqtribbon*), [62](#page-65-0)

Normal (*in module pyqtribbon.category*), [20](#page-23-0)

pyqtribbon.utils, [60](#page-63-2)

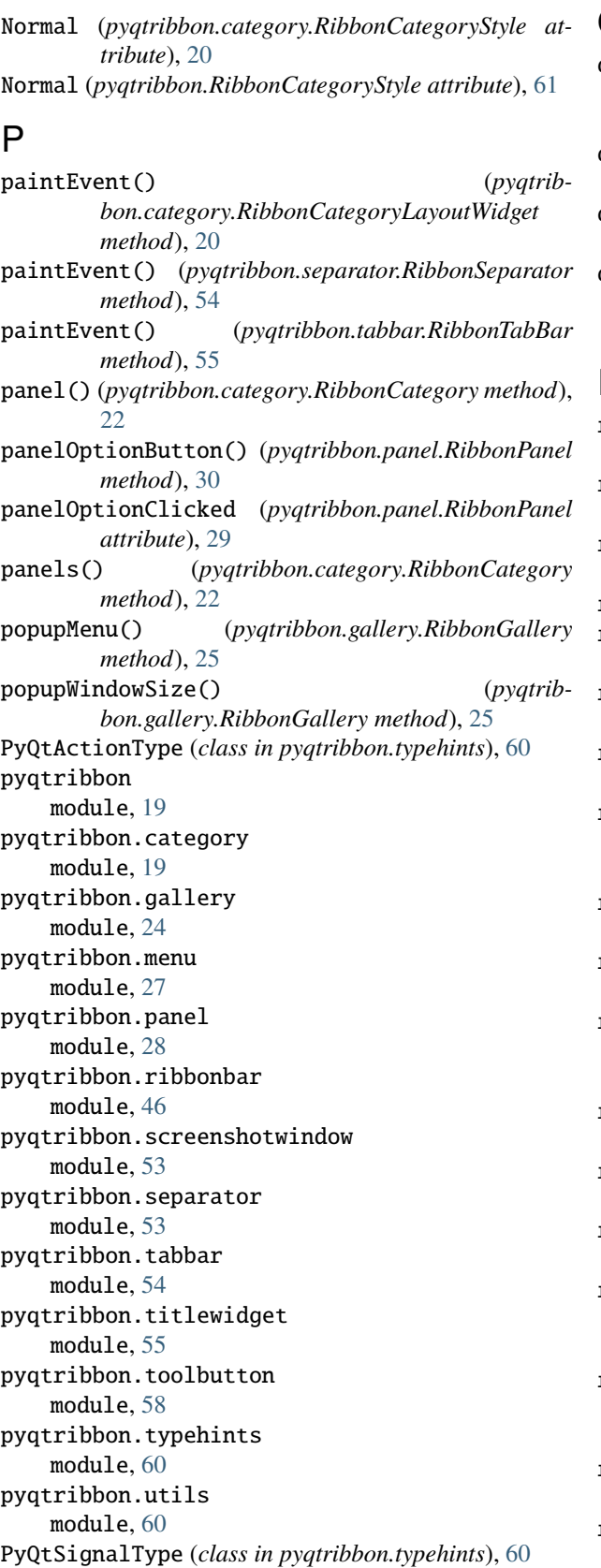

# Q

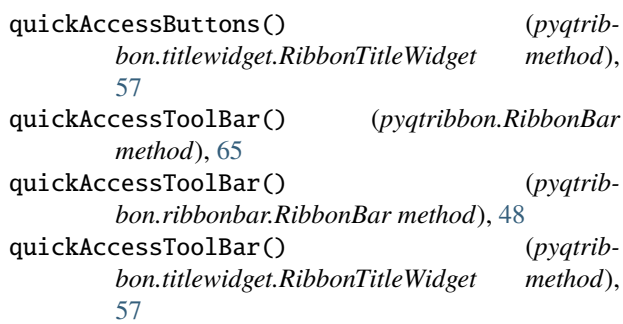

## R

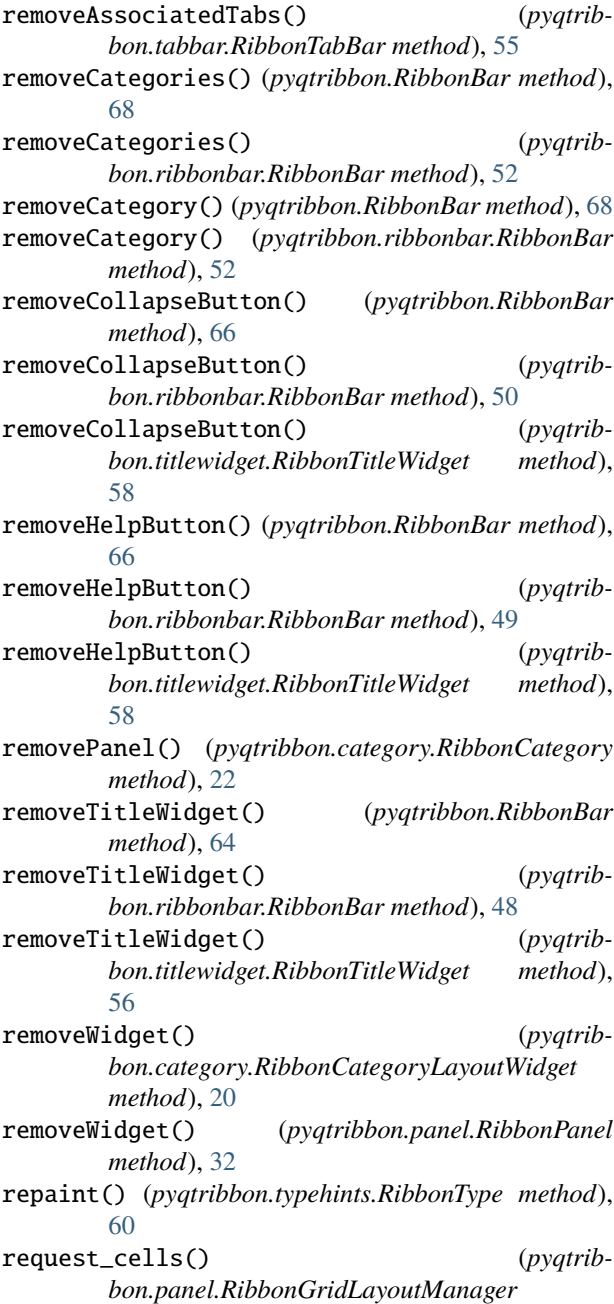

*method*), [29](#page-32-0) resizeEvent() (*pyqtribbon.category.RibbonCategoryLayoutWidget method*), [20](#page-23-0) resizeEvent() (*pyqtribbon.gallery.RibbonGallery method*), [25](#page-28-0) resizeEvent() (*pyqtribbon.gallery.RibbonGalleryListWidget method*),  $24$ RibbonApplicationButton (*class in pyqtribbon.titlewidget*), [55](#page-58-1) RibbonBar (*class in pyqtribbon*), [63](#page-66-0) RibbonBar (*class in pyqtribbon.ribbonbar*), [46](#page-49-1) RibbonButtonStyle (*class in pyqtribbon*), [69](#page-72-0) RibbonButtonStyle (*class in pyqtribbon.toolbutton*), [58](#page-61-1) RibbonCategory (*class in pyqtribbon.category*), [21](#page-24-0) RibbonCategoryLayoutButton (*class in pyqtribbon.category*), [20](#page-23-0) RibbonCategoryLayoutWidget (*class in pyqtribbon.category*), [20](#page-23-0) RibbonCategoryScrollArea (*class in pyqtribbon.category*), [20](#page-23-0) RibbonCategoryScrollAreaContents (*class in pyqtribbon.category*), [20](#page-23-0) RibbonCategoryStyle (*class in pyqtribbon*), [61](#page-64-0) RibbonCategoryStyle (*class in pyqtribbon.category*), [19](#page-22-2) RibbonContextCategories (*class in pyqtribbon.category*), [23](#page-26-0) RibbonContextCategory (*class in pyqtribbon.category*), [23](#page-26-0) RibbonGallery (*class in pyqtribbon.gallery*), [25](#page-28-0) RibbonGalleryButton (*class in pyqtribbon.gallery*), [25](#page-28-0) RibbonGalleryListWidget (*class in pyqtribbon.gallery*), [24](#page-27-1) RibbonGalleryPopupListWidget (*class in pyqtribbon.gallery*), [25](#page-28-0) RibbonGridLayoutManager (*class in pyqtribbon.panel*), [28](#page-31-1) ribbonHeight() (*pyqtribbon.RibbonBar method*), [64](#page-67-0) ribbonHeight() (*pyqtribbon.ribbonbar.RibbonBar method*), [48](#page-51-0) RibbonHorizontalSeparator (*class in pyqtribbon.separator*), [54](#page-57-1) RibbonMenu (*class in pyqtribbon*), [62](#page-65-0) RibbonMenu (*class in pyqtribbon.menu*), [27](#page-30-1) RibbonNormalCategory (*class in pyqtribbon.category*), [23](#page-26-0) RibbonPanel (*class in pyqtribbon.panel*), [29](#page-32-0) RibbonPanelItemWidget (*class in pyqtribbon.panel*), [29](#page-32-0) RibbonPanelOptionButton (*class in pyqtribbon.panel*), [29](#page-32-0)

RibbonPanelTitle (*class in pyqtribbon.panel*), [28](#page-31-1) RibbonPermanentMenu (*class in pyqtribbon*), [62](#page-65-0) RibbonPermanentMenu (*class in pyqtribbon.menu*), [27](#page-30-1) RibbonPopupWidget (*class in pyqtribbon.gallery*), [24](#page-27-1) RibbonScreenShotWindow (*class in pyqtribbon.screenshotwindow*), [53](#page-56-2) RibbonSeparator (*class in pyqtribbon.separator*), [53](#page-56-2) RibbonSpaceFindMode (*class in pyqtribbon*), [63](#page-66-0) RibbonSpaceFindMode (*class in pyqtribbon.panel*), [28](#page-31-1) RibbonStackedWidget (*class in pyqtribbon.ribbonbar*), [46](#page-49-1) RibbonStyle (*class in pyqtribbon*), [69](#page-72-0) RibbonStyle (*class in pyqtribbon.ribbonbar*), [46](#page-49-1) RibbonTabBar (*class in pyqtribbon.tabbar*), [54](#page-57-1) RibbonTitleLabel (*class in pyqtribbon.titlewidget*), [56](#page-59-0) RibbonTitleWidget (*class in pyqtribbon.titlewidget*), [56](#page-59-0) RibbonToolButton (*class in pyqtribbon.toolbutton*), [59](#page-62-0) RibbonType (*class in pyqtribbon.typehints*), [60](#page-63-2) RibbonVerticalSeparator (*class in pyqtribbon.separator*), [54](#page-57-1) ribbonVisible() (*pyqtribbon.RibbonBar method*), [69](#page-72-0) ribbonVisible() (*pyqtribbon.ribbonbar.RibbonBar method*), [52](#page-55-0) rightToolBar() (*pyqtribbon.RibbonBar method*), [65](#page-68-0) rightToolBar() (*pyqtribbon.ribbonbar.RibbonBar method*), [49](#page-52-0) rightToolBar() (*pyqtribbon.titlewidget.RibbonTitleWidget method*), [57](#page-60-0) rowHeight() (*pyqtribbon.panel.RibbonPanel method*), [31](#page-34-0) RowWise (*in module pyqtribbon*), [63](#page-66-0) RowWise (*in module pyqtribbon.panel*), [28](#page-31-1) RowWise (*pyqtribbon.panel.RibbonSpaceFindMode attribute*), [28](#page-31-1) RowWise (*pyqtribbon.RibbonSpaceFindMode attribute*), [63](#page-66-0) S scrollNext() (*pyqtribbon.category.RibbonCategoryLayoutWidget method*), [20](#page-23-0) scrollPrevious() (*pyqtribbon.category.RibbonCategoryLayoutWidget method*), [20](#page-23-0)

scrollToNextRow() (*pyqtribbon.gallery.RibbonGalleryListWidget method*), [24](#page-27-1)

scrollToPreviousRow() (*pyqtribbon.gallery.RibbonGalleryListWidget method*), [24](#page-27-1)

setActiveAction() (*pyqtribbon.RibbonBar method*), [64](#page-67-0)

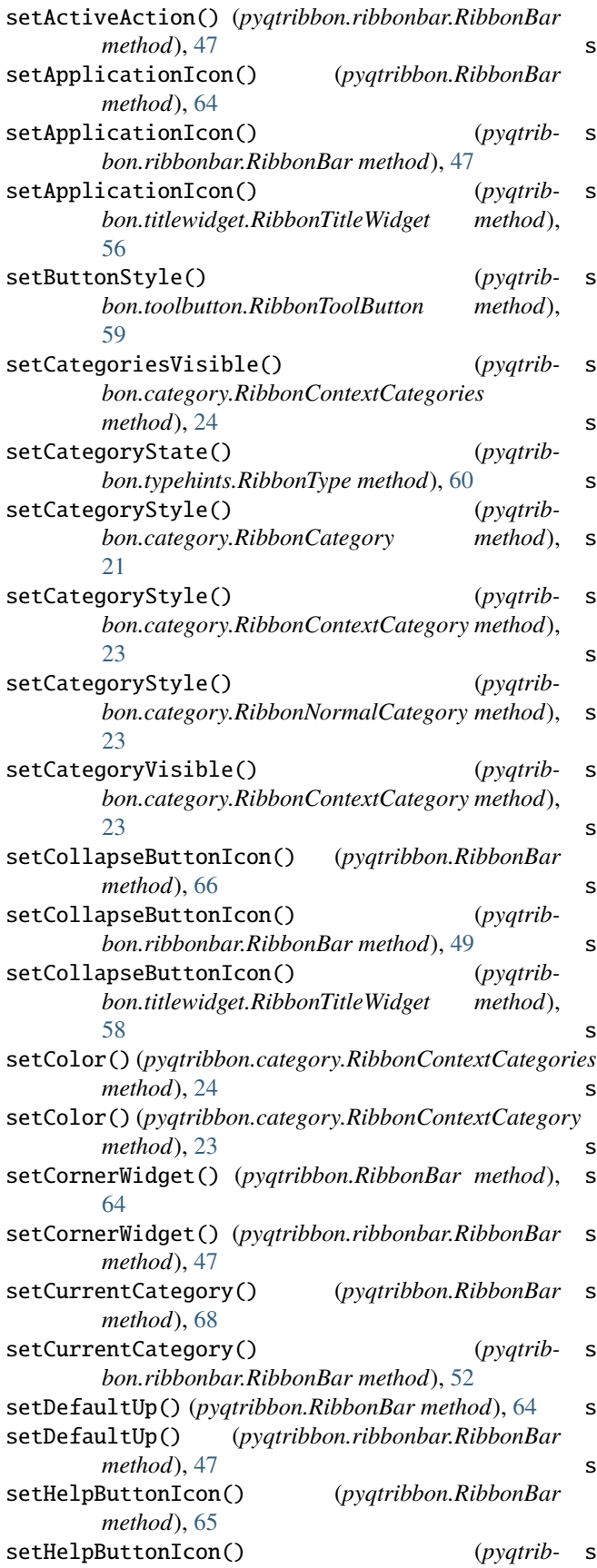

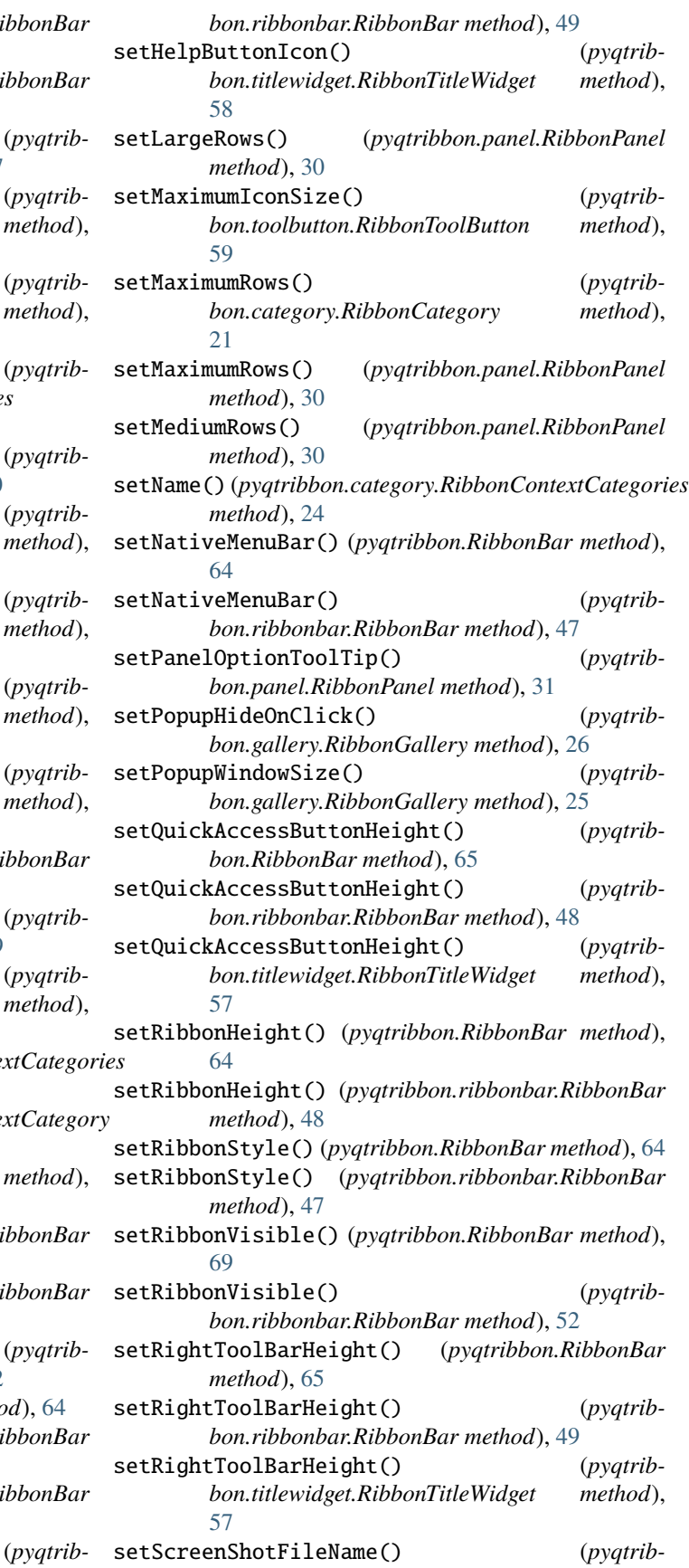

*bon.screenshotwindow.RibbonScreenShotWindow method*), [53](#page-56-2) setSelectedButton() (*pyqtribbon.gallery.RibbonGallery method*), [25](#page-28-0) setSmallRows() (*pyqtribbon.panel.RibbonPanel method*), [30](#page-33-0) setTitle() (*pyqtribbon.panel.RibbonPanel method*), [46](#page-49-1) setTitle() (*pyqtribbon.RibbonBar method*), [65](#page-68-0) setTitle() (*pyqtribbon.ribbonbar.RibbonBar method*), [49](#page-52-0) setTitle() (*pyqtribbon.titlewidget.RibbonTitleWidget method*), [57](#page-60-0) setTopBottomMargins() (*pyqtribbon.separator.RibbonSeparator method*), [54](#page-57-1) showCategoryByIndex() (*pyqtribbon.RibbonBar method*), [68](#page-71-0) showCategoryByIndex() (*pyqtribbon.ribbonbar.RibbonBar method*), [51](#page-54-0) showContextCategories() (*pyqtribbon.category.RibbonContextCategories method*), [24](#page-27-1) showContextCategory() (*pyqtribbon.category.RibbonContextCategory method*), [23](#page-26-0) showContextCategory() (*pyqtribbon.RibbonBar method*), [68](#page-71-0) showContextCategory() (*pyqtribbon.ribbonbar.RibbonBar method*), [51](#page-54-0) showContextCategory() (*pyqtribbon.typehints.RibbonType method*), [60](#page-63-2) showPopup() (*pyqtribbon.gallery.RibbonGallery method*), [25](#page-28-0) showRibbon() (*pyqtribbon.RibbonBar method*), [69](#page-72-0) showRibbon() (*pyqtribbon.ribbonbar.RibbonBar method*), [52](#page-55-0) sizeHint() (*pyqtribbon.separator.RibbonSeparator method*), [54](#page-57-1) Small (*in module pyqtribbon*), [69](#page-72-0) Small (*in module pyqtribbon.toolbutton*), [59](#page-62-0) Small (*pyqtribbon.RibbonButtonStyle attribute*), [69](#page-72-0) Small (*pyqtribbon.toolbutton.RibbonButtonStyle attribute*), [58](#page-61-1) smallRows() (*pyqtribbon.panel.RibbonPanel method*), [30](#page-33-0) T tabBar() (*pyqtribbon.RibbonBar method*), [64](#page-67-0)

- tabBar() (*pyqtribbon.ribbonbar.RibbonBar method*), [48](#page-51-0) tabBar() (*pyqtribbon.titlewidget.RibbonTitleWidget method*), [56](#page-59-0) tabBar() (*pyqtribbon.typehints.RibbonType method*), [60](#page-63-2)
- tabTitles() (*pyqtribbon.tabbar.RibbonTabBar method*), [54](#page-57-1)

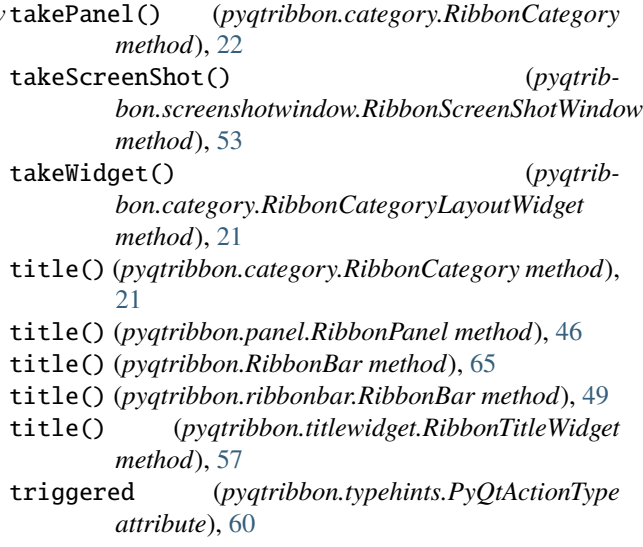

### W

widget() (*pyqtribbon.panel.RibbonPanel method*), [32](#page-35-0) widgets() (*pyqtribbon.panel.RibbonPanel method*), [33](#page-36-0)